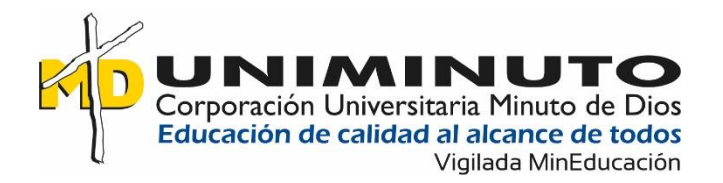

Desarrollo de una página web para la pastoral de la Corporación Universitaria Minuto de Dios sede Villavicencio

> Jeisson Andrés Pabón Rodríguez Juan Pablo Lozada Tovar

Corporación Universitaria Minuto de Dios Rectoría Orinoquia Sede / Centro Tutorial Villavicencio (Meta) Programa Tecnología en Desarrollo de Software Marzo de 2023

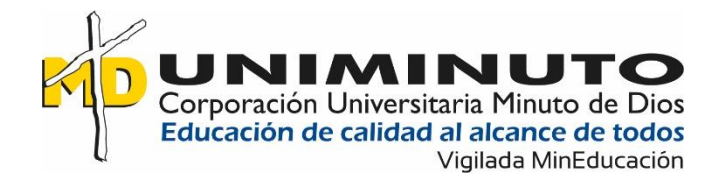

## Desarrollo de una página web para la pastoral de la Corporación Universitaria Minuto de Dios sede Villavicencio

Jeisson Andrés Pabón Rodríguez Juan pablo Lozada Tovar

Trabajo de Grado presentado como requisito para optar al título de Tecnólogo en Desarrollo de Software

> Asesor(a) Kelly Johanna Ávila Matías Ingeniero de Sistemas

Corporación Universitaria Minuto de Dios Rectoría Orinoquia Sede / Centro Tutorial Villavicencio (Meta) Programa Tecnología en Desarrollo de Software Marzo de 2023

### Dedicatoria

Dedico este trabajo a mi madre que me ha apoyado toda mi vida, por haberme formado como la persona que soy actualmente y gracias a su esfuerzo puedo culminar una meta que tenía establecida a corto plazo, a mi partner Smith por brindarme su apoyo moral en los momentos que más he necesitado a lo largo de esta etapa educativa.

Juan Lozada

Dedico este trabajo a mis padres y a mis abuelos, porque gracias al esfuerzo de ellos y a los valores que me han seguido dando, he llegado hasta este gran paso en uno de mis muchos proyectos de vida que tengo proyectado.

Andrés Rodríguez

### Agradecimientos

A la Corporación Universitaria Minuto de Dios, Rectoría Orinoquia, sede Villavicencio y al programa de Tecnología en Desarrollo de Software por permitirnos desarrollar nuestra propuesta de investigación y poder realizar la entrega de la página web para la "pastoral universitaria UNIMINUTO Villavicencio". A nuestra asesora de proyecto Kelly Johana Ávila Matías por la asesoría, dedicación y acompañamiento durante todo el proceso.

Andrés Rodríguez, Juan Lozada

# Tabla De Contenido

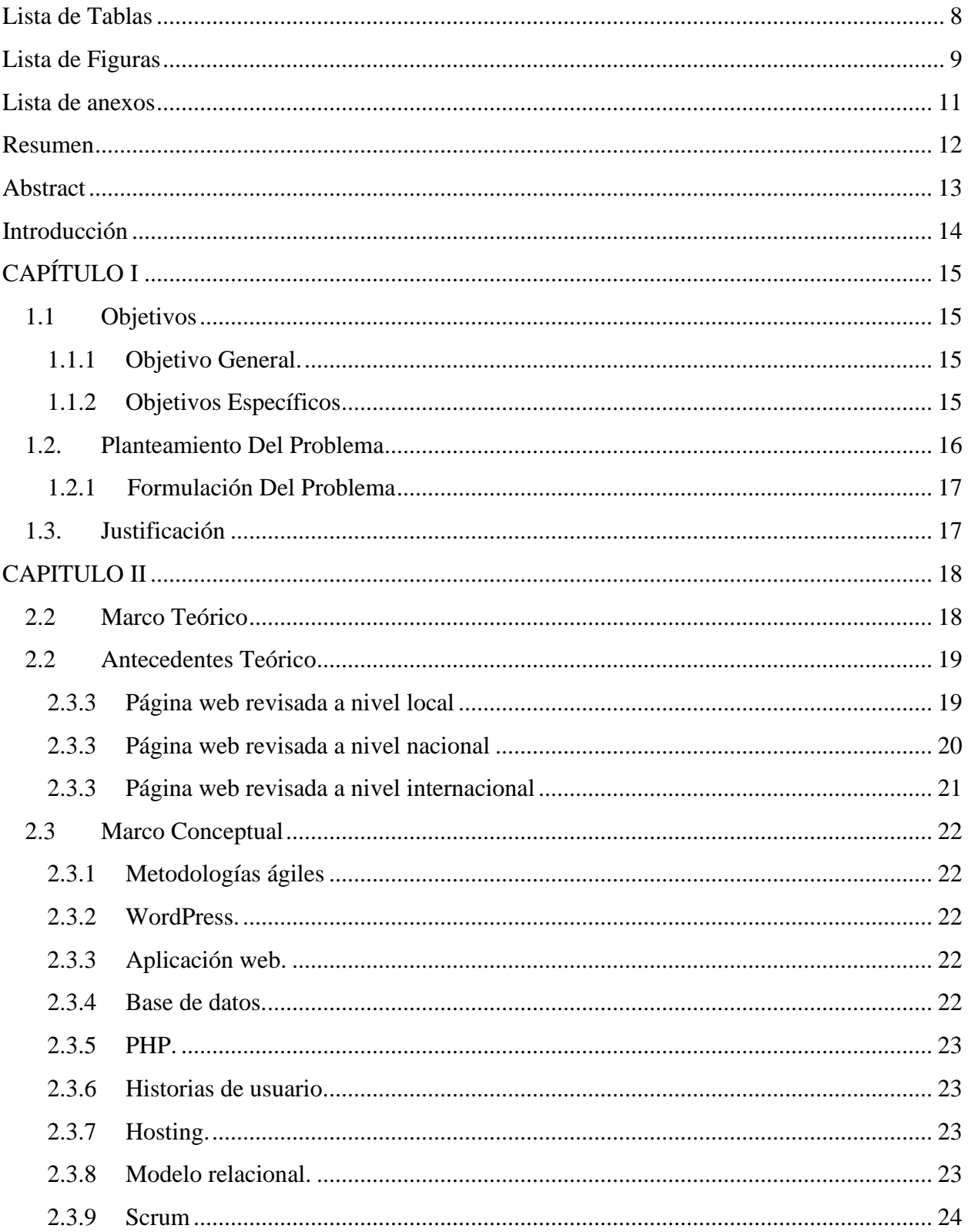

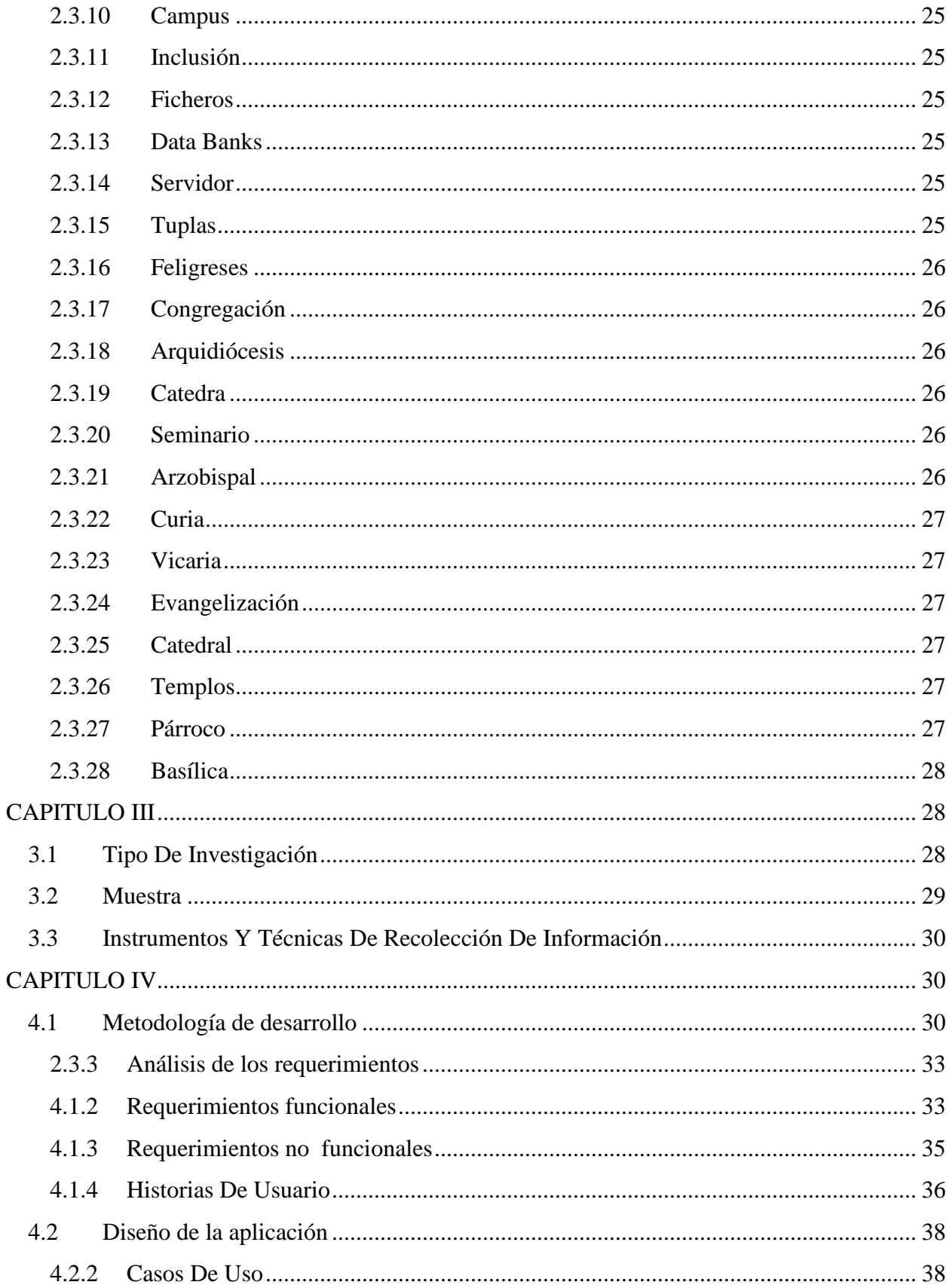

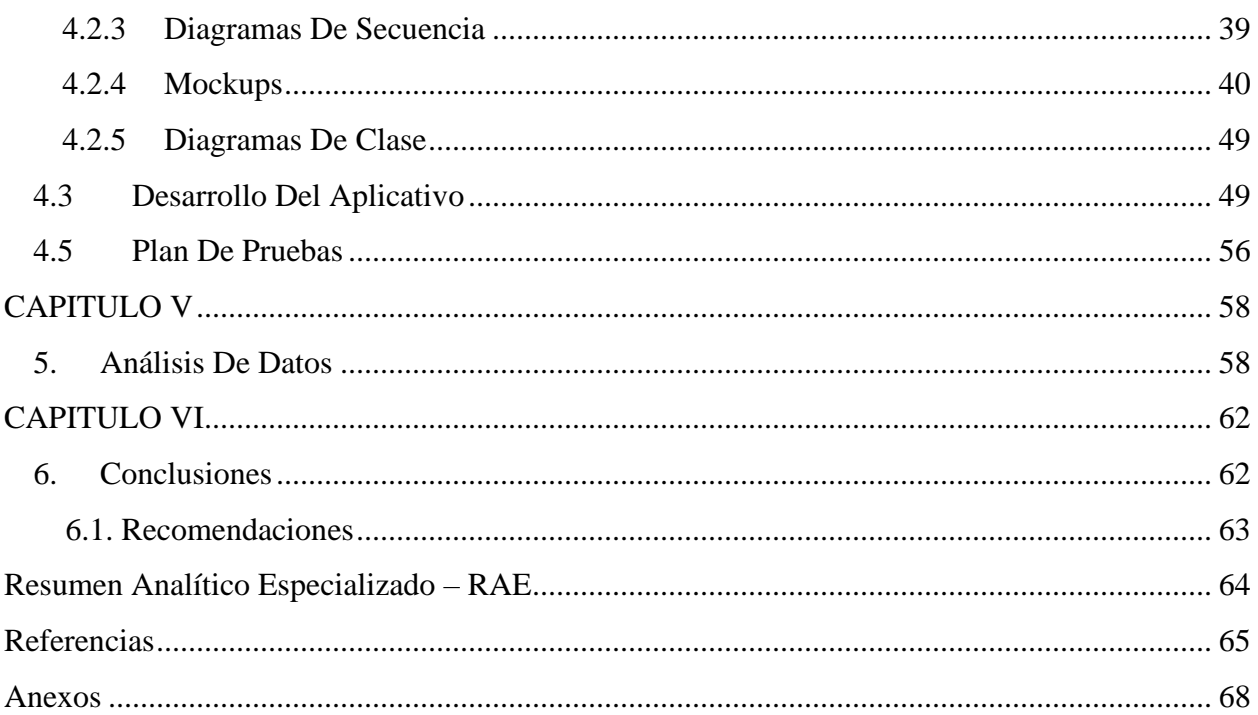

# <span id="page-7-0"></span>Lista de Tablas

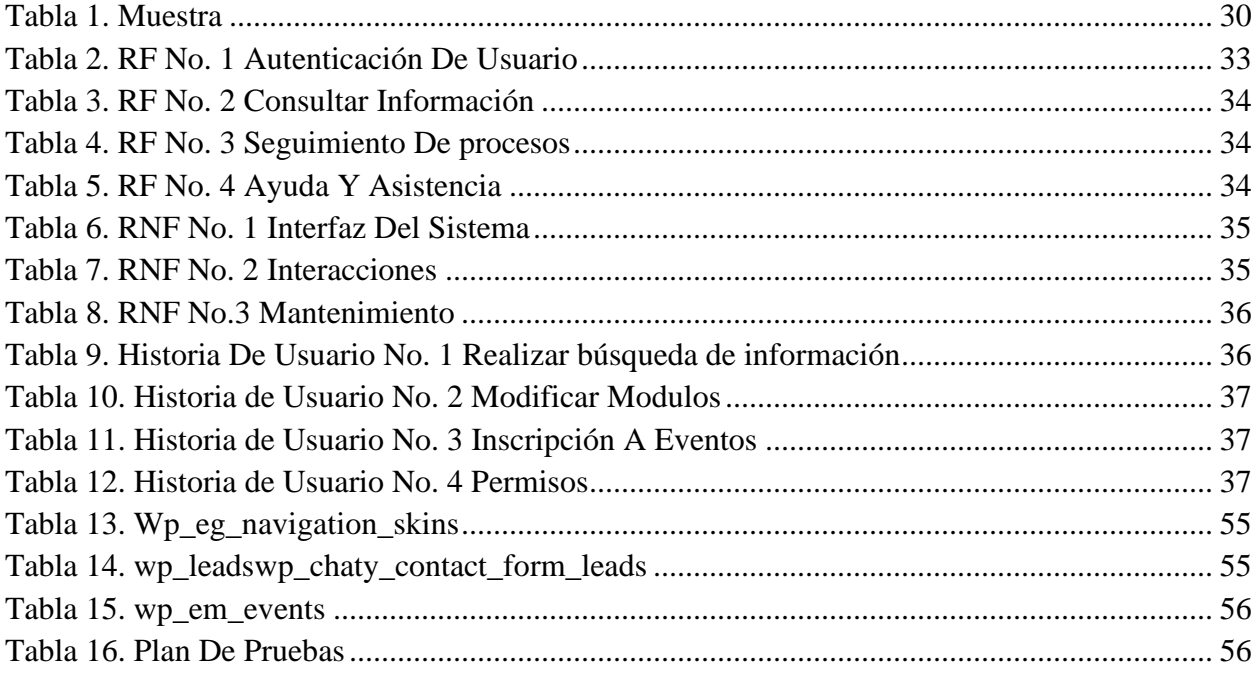

# Lista de Figuras

<span id="page-8-0"></span>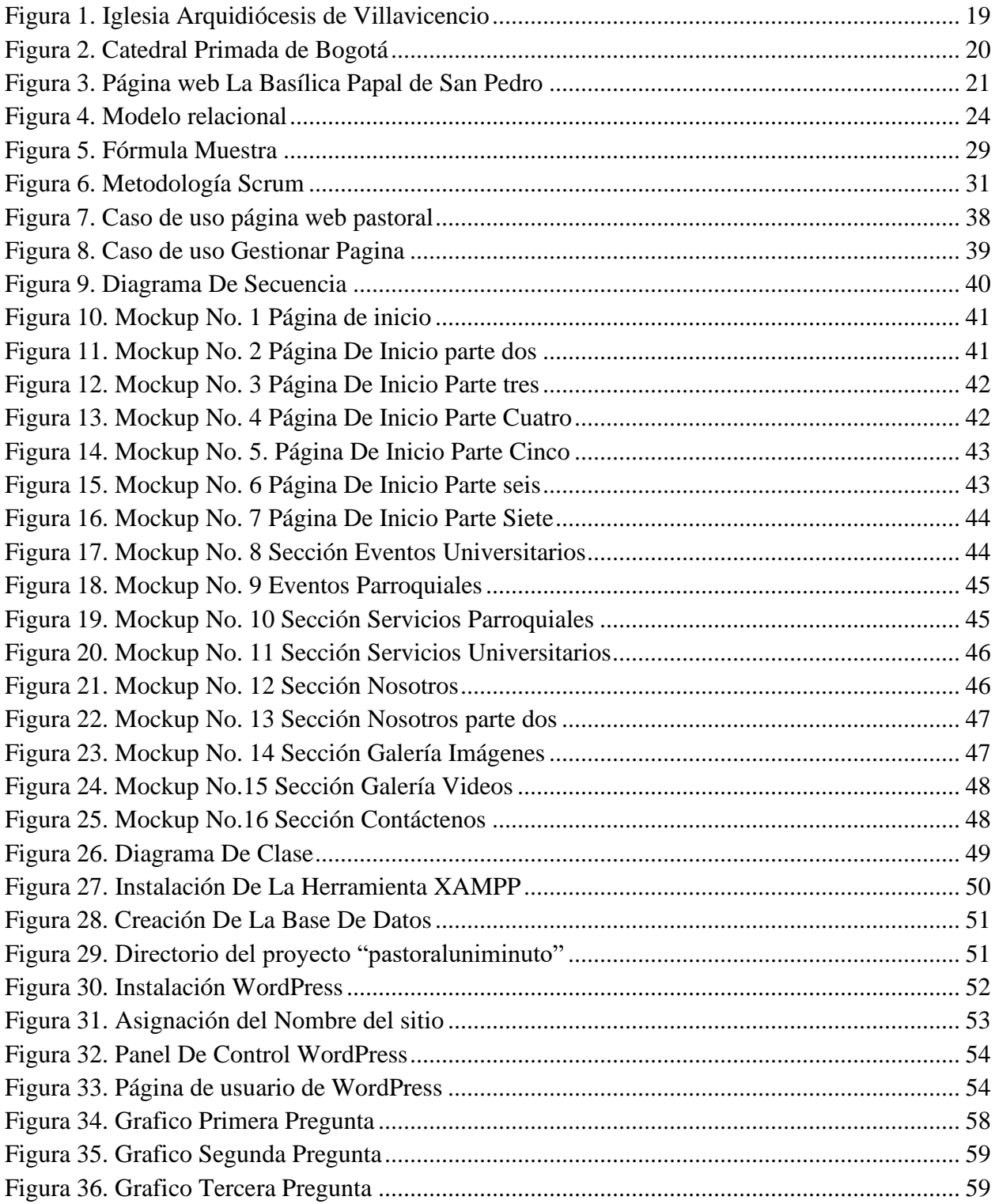

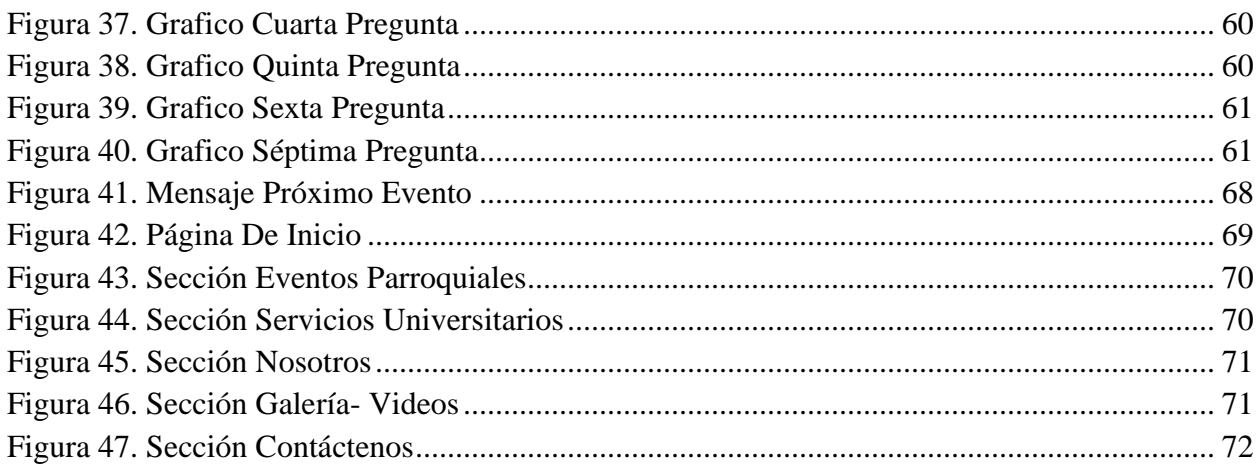

# Lista de anexos

<span id="page-10-0"></span>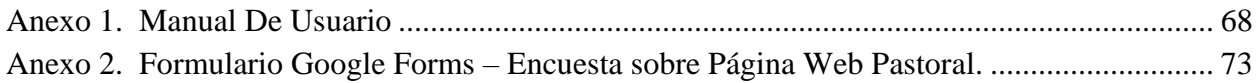

#### Resumen

<span id="page-11-0"></span>El presente proyecto consistió en el desarrollo de una página web para la pastoral de la Corporación Universitaria Minuto de Dios sede Villavicencio. El desarrollo de esta página tiene como objetivo brindar una solución al no tener un sitio web para brindar información entre la comunidad y la población religiosa en general, lo cual conlleva a ver poca participación en eucaristías, eventos parroquiales, universitarios, de parte de la comunidad. Asimismo, es importante mencionar el propósito fundamental de la aplicación web, es crear un entorno virtual intuitivo que permita brindar información acerca de los servicios pastorales, eventos, y contenido como videos e imágenes a las personas que visiten la página.

Por otro lado, todo el proceso de desarrollo de este proyecto se llevó a cabo mediante la Metodología ágil Scrum que permitió el desarrollo de la aplicación eficazmente.

Así que la importancia de esta aplicación radica en que le permita a la pastoral Universitaria acercar nuevos integrantes en su comunidad, ya que la aplicación será 100% funcional en distintos navegadores web e interactiva logrando así dejar un mensaje de convivencia que brille en cada persona.

Palabras clave: desarrollo, internet, información, programación

### <span id="page-12-0"></span>Abstract

The present project consisted of the development of a web page for the pastoral ministry of the Minute de Dios corporation, Villavicencio headquarters. The development of this page aims to provide a solution by not having a website to provide information between the community and the religious population in general, which entails very little participation in Eucharists, parish events, university events, on the part of the community. Likewise, it is important to mention the fundamental purpose of the web application, it is to create a virtual environment that allows providing information about pastoral services, events, and content such as videos and images to people who visit the page.

On the other hand, the entire development process of this project was carried out using the agile Scrum methodology that allowed the development of the satisfactory application.

So the importance of this application lies in the fact that it allows the university ministry to bring new members into their community, since the application will be functional in different web browsers and interactive, thus leaving a message of coexistence that shines in each person.

Keywords: development, internet, information, programming

#### Introducción

<span id="page-13-0"></span>El presente proyecto, se basa en el desarrollo de una página web para la pastoral de la Corporación Universitaria Minuto de Dios (UNIMINUTO) sede Villavicencio, desarrollado en un sistema de gestión de contenidos llamado WordPress, utilizando herramientas como PHP y base de datos MySQL, que permite que los clientes puedan interactuar en una interfaz amigable con el objetivo de mantener informada a la comunidad.

La investigación en campo se realizó en el campus universitario (UNIMINUTO) sede Villavicencio, a través de una encuesta tipo selección múltiple aplicada a la comunidad UNIMINUTO en general para obtener información pertinente y saber si es conveniente desarrollar una página web para el manejo del servicio de la pastoral UNIMINUTO sede Villavicencio y así identificar los puntos importantes como lo son: ¿Permitirá el sitio web mayor acceso a la pastoral universitaria?, ¿Será beneficioso?, ¿Aumentaran nuevos miembros a la pastoral?. Y así dar a conocer los diferentes servicios prestados por la pastoral a la comunidad en general.

Para la construcción del software se usó la Metodología ágil de desarrollo Scrum, la cual según (Lucus, 2022) "Es un proceso que permite abordar proyectos complejos desarrollados en entornos dinámicos y cambiantes de un modo flexible. Está basada en entregas parciales y regulares del producto final en base al valor que ofrecen a los clientes". Dicho en otras palabras: Scrum sirve para mejorar el trabajo colaborativo entre equipos; esto permitió lograr el desarrollo de una primera versión de la página web funcional, en donde los usuarios se pueden mantener informados visitando este espacio, y adquirir un servicio ofrecido por esta.

# CAPÍTULO I

<span id="page-14-2"></span><span id="page-14-1"></span><span id="page-14-0"></span>1.1 Objetivos

### 1.1.1 Objetivo General.

Desarrollar una página web para la pastoral de la Corporación Universitaria Minuto de Dios sede Villavicencio, que brinde información sobre los eventos y actividades ofrecidas por la pastoral.

#### <span id="page-14-3"></span>1.1.2 Objetivos Específicos

Diseñar la página web según los requerimientos de los usuarios.

Programar la aplicación basados en su utilidad y arquitectura mediante el sistema de gestión de contenidos WordPress.

Ejecutar la página web permitiendo a los alumnos, docentes, colaboradores y comunidad en general acceder y explorar el contenido y las actividades ofrecidas por la pastoral universitaria.

Crear un portal web de manejo fácil y personalización, el cual pueda ser utilizado como recurso informativo y de enseñanza.

<span id="page-15-0"></span>1.2. Planteamiento Del Problema

Según (Blanco, 2022) durante la pandemia que ha afectado al mundo entero se cerraron los espacios públicos como los espacios religiosos, donde este ha afectado la población cristiana de todo el mundo. Por esta problemática mundial se ha evidenciado la gran importancia de las plataformas virtuales para las iglesias del país.

De acuerdo con los datos estadísticos brindados por la pastoral de la Corporación Universitaria Minuto de Dios UNIMINUTO Villavicencio, se observó una participación en los eventos pastorales con un total de 6000 personas en el semestre 2022-2, las cuales en campañas evangelizadoras cuentan con el 21% de participaciones, catequesis con un1%, celebraciones con 22%, dialogo fe-cultura con 26%, escuela de liderazgo EPIMELEIA 3%, inducciones misionales con 3%, jornadas de misionales Identitas 4%, juventud misionera Eudista 2%, lección inaugural 14%, retiros espirituales Pustinia 3% y voluntariado pastoral con el 1%.

Sin embargo, el portafolio de servicios de la pastoral no es suficientemente accesible ni claro para la comunidad universitaria y externa a la universidad, lo que implica que la información no se esté comunicando de manera efectiva y comprensible para la comunidad.

En consecuencia, esta situación se dificulta aún más debido a que la comunidad universitaria y externa son usuarios habituales de contenido en línea, y no manifiestan interés en acercarse presencialmente a las oficinas de pastoral para obtener información y asistencia. Por lo tanto, se implementa la creación de una página web con un entorno intuitivo que facilite el acceso a información y soluciones a las personas que visitan este espacio pastoral.

<span id="page-16-0"></span>1.2.1 Formulación Del Problema

¿Cómo desarrollar una página web, para brindar información de la pastoral universitaria (UNIMINUTO) sede Villavicencio?

<span id="page-16-1"></span>1.3. Justificación

El desarrollo de esta página web facilitará el acceso del contenido Informativo e interactivo de la sección pastoral de la Corporación Universitaria Minuto de Dios (UNIMINUTO) sede Villavicencio, en el cual se puedan visualizar los horarios de las misas, los costos y donde puedan hacer las cotizaciones de los diferentes sacramentos de la iglesia además de ello, diferentes contenidos audiovisuales. La creación de una página web busca el diseño, creación, desarrollo, en este caso dando una mayor accesibilidad de datos actuales, y en algunos casos en tiempo real, referentes a las actividades a realizar en la pastoral universitario.

 Esto con el fin de tener una mayor información e interacción con la pastoral del campus San Juan Eudes.

 Este proyecto genera una página web con el cual la pastoral iniciaría un plan de inclusión religiosa mediante la construcción de entornos digitales, fortaleciendo a la población en diferentes ámbitos religiosos.

#### CAPITULO II

#### <span id="page-17-1"></span><span id="page-17-0"></span>2.2 Marco Teórico

De acuerdo con (Foley, 2002) "los métodos para facilitar la comunicación y el diálogo entre sus propios miembros pueden fortalecer los vínculos de unidad entre los mismos. El acceso inmediato a la información le da a la Iglesia la posibilidad de ahondar en su diálogo con el mundo contemporáneo. La Iglesia tiene más facilidades para informar al mundo acerca de sus creencias y explicar los motivos de su actitud sobre cualquier problema o acontecimiento concretos. También puede escuchar con más claridad la voz de la opinión pública y estar en el centro de un debate continuo con el mundo, comprometiéndose así más a fondo en la búsqueda común por resolver los problemas más urgentes de la humanidad". Para (usastreams, 2021) un sitio web para una iglesia es una manera importante para facilitar y mejorar la participación de los asistentes. Les deja explorar oportunidades de servicio en la iglesia, enviar información útil, conectarse con su congregación y comunidad y mucho más. Al incluir información valiosa como calendario de eventos, boletines comunitarios, formularios de inscripción de voluntarios, enlaces a redes sociales etc. En su sitio web, usted bridará oportunidades para que los miembros de su congregación se mantengan bien informados y activos en todo lo que sucede en su iglesia. El marco teórico sustenta la investigación para desarrollar una página web con contenido informativo e interactivo acerca del servicio pastoral de la Corporación Universitaria Minuto de Dios (UNIMINUTO) sede Villavicencio, donde se conoce qué es y que procesos se llevan a cabo, es importante señalar que los siguientes conceptos a continuación son de vital importancia pues gracias a estos se realiza el desarrollo del aplicativo web.

### <span id="page-18-0"></span>2.2 Antecedentes Teórico

Las distintas páginas web que a continuación se observan de iglesias católicas que a nivel local, nacional e internacional han creado sus páginas web para sus parroquias, según (catolicismo, 2021) en agosto de 2016, hay 2847 diócesis en todo el mundo, de las cuales 634 son arquidiócesis. La diócesis de Roma, que incluye a la Ciudad del Vaticano, es la Sede Papal.

### <span id="page-18-1"></span>4.1.1 Página web revisada a nivel local

La primera página que se revisó a nivel local fue la de la Arquidiócesis de Villavicencio, en esta imagen de página web se observan 9 apartados con mucha información de esta iglesia, como: los apartados de, comunicación opinión pública, donde los visitantes pueden dejar sus comentarios, está también el apartado de la arquidiócesis donde muestra la historia de que es la arquidiócesis, la catedra y seminario mayor etc., está el apartado de curia, sala de prensa, contacto, crap (centro de reflexión y animación pastoral), vicaria para la evangelización y delegaciones pastorales.

<span id="page-18-2"></span>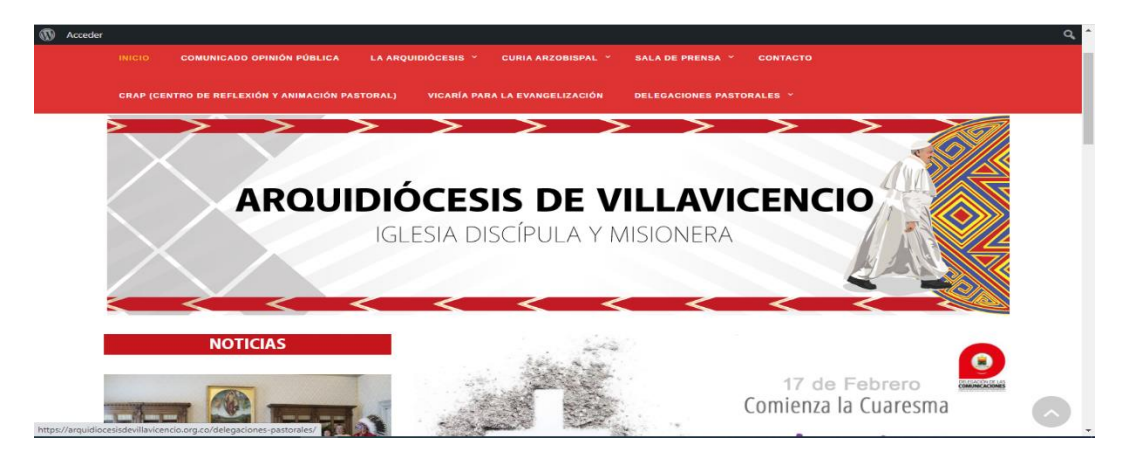

Figura 1. Iglesia Arquidiócesis de Villavicencio

Fuente: "Arquidiócesis" [Fotografía], [Arquidiócesis de Villavicencio,](https://arquidiocesisdevillavicencio.org.co/)2017, [https://arquidiocesisdevillavicencio.org.co/.](https://arquidiocesisdevillavicencio.org.co/)

### <span id="page-19-0"></span>4.1.1 Página web revisada a nivel nacional

La segunda página que se reviso fue. A nivel nacional en este caso Según (BOGOTÁ, 2020) La catedral primada de Bogotá, uno de los templos católicas más importantes de Colombia, templo católico que lleva a cabo ceremonias más importantes del país, esta cuenta con una página web sencilla, que lleva los más básico de una página web, como lo es el apartado de "nuestro párroco", que en este trae una información del párroco de esta iglesia, el otro apartado que tiene es el equipo humano de la catedral, que como bien su nombre lo indica, muestra el equipo que está presente en este, y por último el apartado de noticas y sacramentos, muestra información de 4 sacramentos de la iglesia católica, como el prematrimonial, matrimonio, bautismo y confirmación.

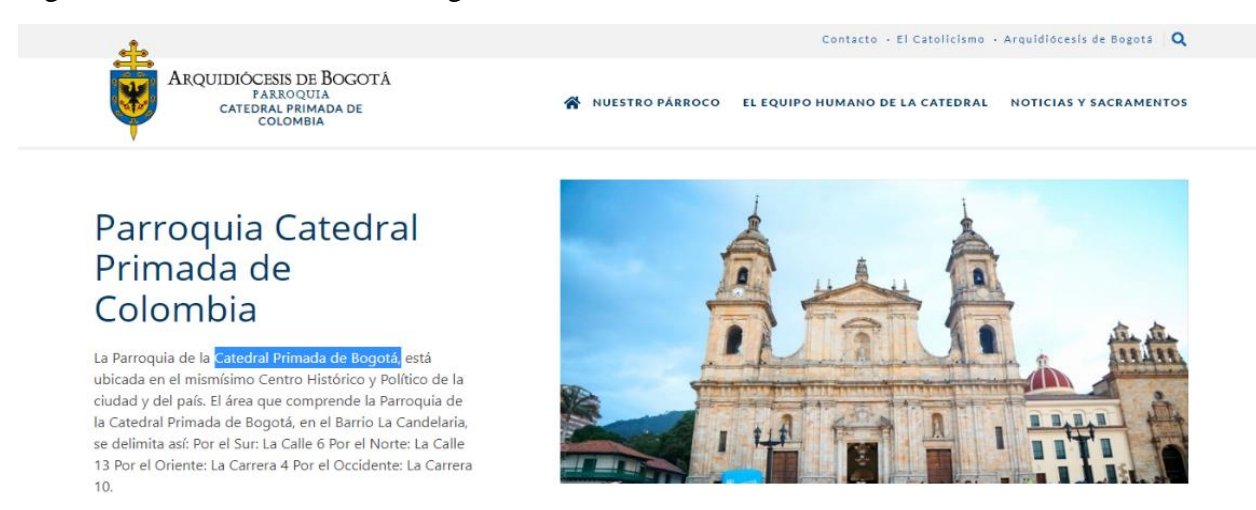

### <span id="page-19-1"></span>Figura 2. Catedral Primada de Bogotá

Fuente: "Catedral Primada de Bogota" [Fotografia],Arquidiócesis de Bogota,2015, [https://catedral.arquibogota.org.co/.](https://catedral.arquibogota.org.co/)

### <span id="page-20-0"></span>4.1.1 Página web revisada a nivel internacional

La tercera página que se revisó fue a nivel internacional la Basílica de San Pedro, templo católico más importante del mundo. Este cuenta con una página web muy bien desarrollada, con bastante información, en la parte superior cuenta con tres apartados importantes que son: Oficina de prensa- boletín, Información servicios y Vaticano. En la parte principal de la página cuenta con más de 44 apartados de información y principalmente una foto y biografía del Santo Padre, Papa Francisco.

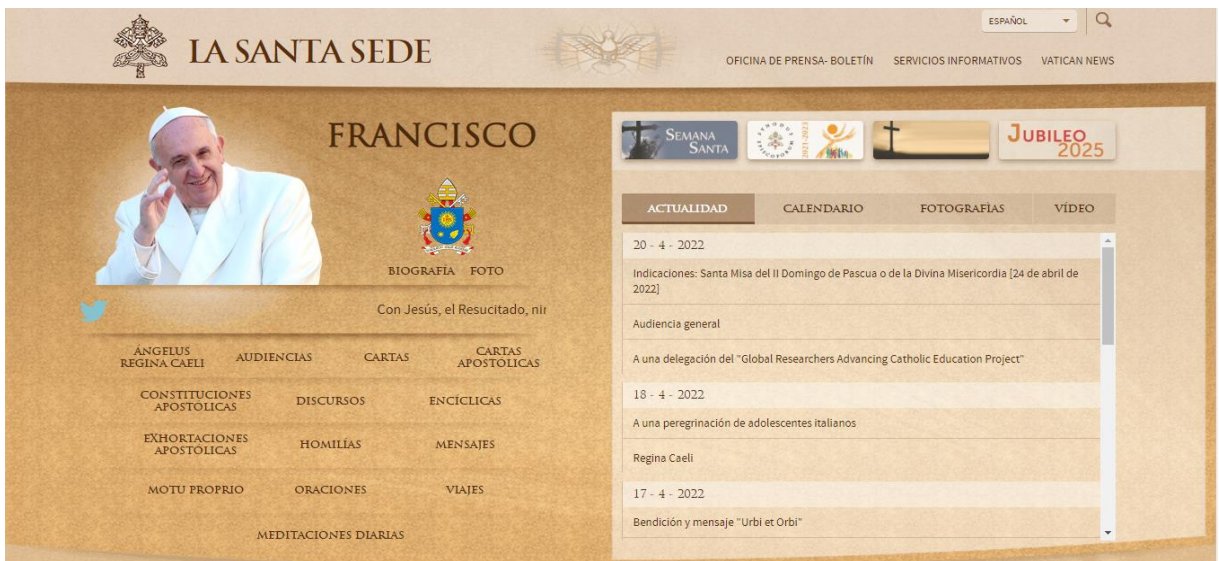

<span id="page-20-1"></span>Figura 3. Página web La Basílica Papal de San Pedro

Fuente: "La santa sede" [Fotografia],La Santa Sede,2015, [https://www.vatican.va/content/vatican/es.html.](https://www.vatican.va/content/vatican/es.html)

#### <span id="page-21-0"></span>2.3 Marco Conceptual

#### <span id="page-21-1"></span>2.3.1 Metodologías ágiles

Según (IEBS, 2021) "las metodologías ágiles son aquellas que permiten adaptar la forma de trabajo a las condiciones del proyecto, consiguiendo flexibilidad e inmediatez en la respuesta para amoldar el proyecto y su desarrollo a las circunstancias específicas del entorno".

#### <span id="page-21-2"></span>2.3.2 WordPress.

De acuerdo con (Alonso, 2022) "WordPress lo que se conoce como un gestor de contenidos o CMS [\(Content Management System\)](https://es.wikipedia.org/wiki/Sistema_de_gesti%C3%B3n_de_contenidos), es decir, un sistema (herramienta, software o plataforma, llámalo como quieras) para crear y diseñar sitios web donde principalmente se van a publicar contenidos (páginas, artículos, vídeos, etc.)".

#### <span id="page-21-3"></span>2.3.3 Aplicación web.

 Como lo indica (GCFGlobal, 2018) son programas que funcionan en internet. Es decir, que los datos o los archivos en los que trabajas son procesados y almacenados dentro de la web. Estas aplicaciones, por lo general, no necesitan ser instaladas en tu computador.

<span id="page-21-4"></span>2.3.4 Base de datos.

Tal y como lo afirma (Oracle, 2019) una base de datos es una recopilación organizada de información o datos estructurados, que normalmente se almacena de forma electrónica en un sistema informático. Normalmente, una base de datos está controlada por un [sistema de gestión](https://www.oracle.com/co/database/what-is-database/#WhatIsDBMS)  [de bases de datos \(DBMS\).](https://www.oracle.com/co/database/what-is-database/#WhatIsDBMS)

<span id="page-22-0"></span>2.3.5 PHP.

Según (Souza, 2020) "PHP es un lenguaje de programación para desarrollar aplicaciones y crear sitios web que conquista cada día más seguidores. Fácil de usar y en constante perfeccionamiento es una opción segura para aquellos que desean trabajar en proyectos calificados y sin complicaciones".

<span id="page-22-1"></span>2.3.6 Historias de usuario.

Señala (Rehkopf, 2021) una historia de usuario es una explicación general e informal de una función de software escrita desde la perspectiva del usuario final. Su propósito es articular cómo proporcionará una función de software valor al cliente.

<span id="page-22-2"></span>2.3.7 Hosting.

Afirma (HOSTIGER, 2022) el hosting es un servicio en línea que te permite publicar un sitio o aplicación web en Internet. Cuando te registras en un servicio de hosting, básicamente alquilas un espacio en un servidor donde puedes almacenar todos los archivos y datos necesarios para que tu sitio web funcione correctamente.

<span id="page-22-3"></span>2.3.8 Modelo relacional.

Como menciona (Arias, 2020) un modelo relacional consiste en representar datos por medio de tablas relacionadas cuyas filas se llaman tuplas y las columnas variables, conformando así una base de datos.

La base de datos de la página web contiene el siguiente modelo relacional, el cual consta de 3 tablas la primer tabla Inicio contiene un idInicio de tipo Int la cual representa la llave primaria de está tabla, la tabla registro al igual que la anterior contiene una llave primaria la cual la representa, los siguientes elementos como lo son el nombre, apellido, email, contraseña son de tipo varchar, estos elementos guardaran los datos de registro de los administradores de la página web, por último la tabla Guardar contiene una llave primaria la cual la identifica y está relacionada con las dos tablas anteriores.

#### <span id="page-23-1"></span>Figura 4. Modelo relacional

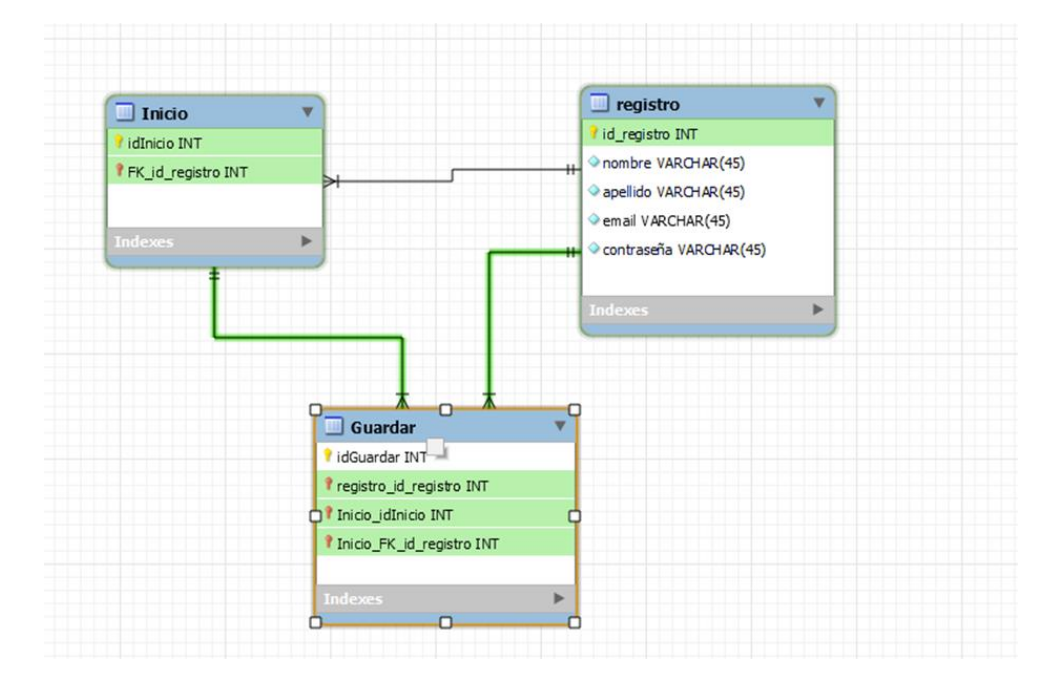

<span id="page-23-0"></span>Autor: Elaboración Propia (2022).

### 2.3.9 Scrum

Para (Angel, 2022) Se trata de un marco de trabajo por el cual las personas pueden abordar problemas complejos adaptativos, a la vez que entregar productos del máximo valor posible productiva y creativamente.

<span id="page-24-0"></span>2.3.10 Campus

Según (Lazaro, 2017) "Cuando una persona habla de campus universitario, puede estar refiriéndose tanto a los edificios de una universidad como también al terreno en el que se encuentran".

<span id="page-24-1"></span>2.3.11 Inclusión

Incorporar como igualdad a todo individuo o grupo social, que tengan las mismas posibilidades y oportunidades, independientemente de sus características y/0 habilidades.

<span id="page-24-2"></span>2.3.12 Ficheros

Un conjunto de datos guardados en sistemas de almacenamientos en bytes.

<span id="page-24-3"></span>2.3.13 Data Banks

Data Banks o en español Banco de Datos, es un repositorio informático que se organiza de manera que facilita la recuperación de datos ya sea remota o local.

<span id="page-24-4"></span>2.3.14 Servidor

Son un conjunto de máquinas que atienden las necesidades de los clientes devolviéndoles una respuesta acertada y correspondida.

<span id="page-24-5"></span>2.3.15 Tuplas

Este representa un conjunto de datos únicos implícitamente estructurados en una tabla.

<span id="page-25-0"></span>2.3.16 Feligreses

Personas pertenecientes a una parroquia.

<span id="page-25-1"></span>2.3.17 Congregación

Grupo de personas unidas, pertenecientes a una misma tradición religiosa, principalmente cristiana.

<span id="page-25-2"></span>2.3.18 Arquidiócesis

Para (Definicion, 2021) una arquidiócesis "es una Institución Eclesiástica que

<span id="page-25-3"></span>jerárquicamente representa una cabeza preeminente en una determinada región."

2.3.19 Catedra

Organización que es producto de una división del trabajo basado en las disciplinas y profesiones.

<span id="page-25-4"></span>2.3.20 Seminario

Son actividades comúnmente realizadas por alumnos y profesores, que tienen la finalidad de dirigir a la investigación de alguna disciplina.

<span id="page-25-5"></span>2.3.21 Arzobispal

Un miembro que pertenece al orden episcopal cristiano, pero que este es principalmente superior al de los obispos.

<span id="page-26-0"></span>2.3.22 Curia

Conjunto de personas u organismos religiosos, que colaboran en roma con el Papa en la administración y en el gobierno de la iglesia católica.

<span id="page-26-1"></span>2.3.23 Vicaria

Es la oficina donde trabaja un obispo y sus ayudantes, este rige enseñanza, también dirige espiritualmente a sus feligreses y ayuda a la comunidad.

<span id="page-26-2"></span>2.3.24 Evangelización

Donde enseñan y propagan la doctrina cristiana a personas que la desconocen o no la practican.

<span id="page-26-3"></span>2.3.25 Catedral

Templo católico donde el obispo de la diócesis tiene su sede.

<span id="page-26-4"></span>2.3.26 Templos

Es el lugar destinado al culto religioso.

<span id="page-26-5"></span>2.3.27 Párroco

Persona encargada del servicio religioso de una parroquia, principalmente esta función la hace un sacerdote.

#### <span id="page-27-0"></span>2.3.28 Basílica

<span id="page-27-1"></span>Grandes edificios antiguos para el espacio sagrado. Este cuenta con una nave central y está dividida por dos naves laterales.

#### CAPITULO III

#### <span id="page-27-2"></span>3.1 Tipo De Investigación

El proyecto de investigación se realizó teniendo en cuenta las líneas de investigación definidas por UNIMINUTO, específicamente el proyecto pertenece a la línea de investigación "Innovaciones Sociales y Productivas". Se desarrolla con el apoyo del semillero Movilsoft y el grupo de investigación GITSAI.

<span id="page-27-3"></span>Se eligió el tipo de Investigación Cuantitativa, para (Santander, 2021) "La investigación cuantitativa se usa para comprender frecuencias, patrones, promedios y correlaciones, entender relaciones de causa y efecto, hacer generalizaciones y probar o confirmar teorías, hipótesis o suposiciones mediante un análisis estadístico. De esta manera, los resultados se expresan en números o gráficos".

Muestra

<span id="page-28-0"></span>El tamaño ideal de la muestra se obtuvo siguiendo la fórmula propuesta por Murray y

Larry (2005):

Figura 5. Fórmula Muestra

$$
n=\frac{Z^2\sigma^2\mathcal{N}}{e^2(\mathcal{N}^2)+Z^2\sigma^2}
$$

Fuente: (Murray, 2005).

En donde

n = Es el tamaño de la muestra poblacional a obtener;

N = Es el tamaño de la población total; σ representa la desviación estándar de la población, cuyo valor utilizado fue una constate que equivale a 0.5;

 $Z =$  Es el valor obtenido mediante niveles de confianza, cuyo valor es de 95% (1.96) y

e = Representa el límite aceptable de error muestral, siendo este del 5%, el valor estándar usado en las investigaciones.

En los siguientes resultados a continuación se observa la población de la comunidad universitaria en general, está representa todos los miembros(estudiantes-directivos-administrativos) que hay en el campus universitario UNIMINUTO-sede Villavicencio, con un margen de error del 5% para un total de 345 personas en la muestra poblacional.

### <span id="page-29-3"></span>Tabla 1. Muestra

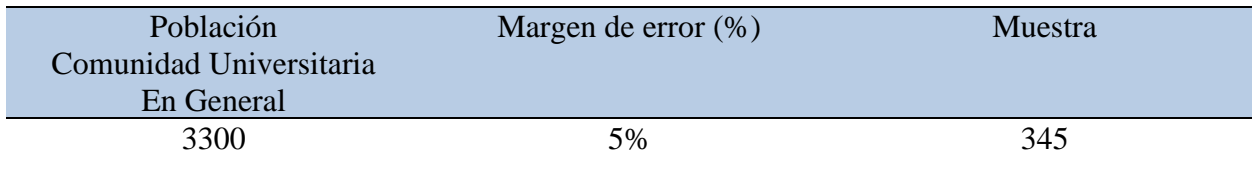

Autor: Elaboración propia (2022).

### <span id="page-29-0"></span>3.2 Instrumentos Y Técnicas De Recolección De Información

Para cumplir con el objetivo de la investigación se determinó elaborar una encuesta que cuenta con siete (7) preguntas precisas a fin de recolectar información para una muestra de trecientos cuarenta y cinco (345) participantes, para analizarla y justificar la viabilidad del proyecto, por lo tanto, se difundió de manera presencial y virtual un formulario de la plataforma Google forms.

### CAPITULO IV

#### <span id="page-29-2"></span><span id="page-29-1"></span>4.1 Metodología de desarrollo

Para el desarrollo de este proyecto se eligió la Metodología Scrum ya que según (Lucus., 2022) es un Marco de trabajo de procesos que ha sido usado para gestionar el desarrollo de productos complejos desde principios de los años 90. Scrum no es un proceso o una técnica para construir productos; en lugar de eso, es un Marco de trabajo dentro del cual se pueden emplear varias técnicas y procesos. Scrum se caracteriza por ser una Metodología ágil que permite adaptarse rápidamente a los cambios del entorno y a las necesidades del proyecto. Esto es

esencial para un proyecto de desarrollo de una página web, ya que los requisitos pueden cambiar con frecuencia a medida que se avanza en el desarrollo.

El Marco de trabajo Scrum consta de equipos Scrum, roles, eventos, artefactos y reglas asociadas. En el caso del proyecto Desarrollo de una página web para la pastoral de la Corporación Universitaria Minuto de Dios Uniminuto, el equipo Scrum estará compuesto por los miembros involucrados en el proyecto, como los desarrolladores, los diseñadores, el equipo de la pastoral y los usuarios finales. Cada componente dentro del marco de trabajo sirve a un propósito específico y es esencial para el éxito de Scrum y para su uso. Las reglas de 22 Scrum relacionan los eventos, roles y artefactos, gobernando las relaciones e interacciones entre ellos. El flujo general del proceso Scrum se ilustra en la figura 6.

<span id="page-30-0"></span>Figura 6. Metodología Scrum

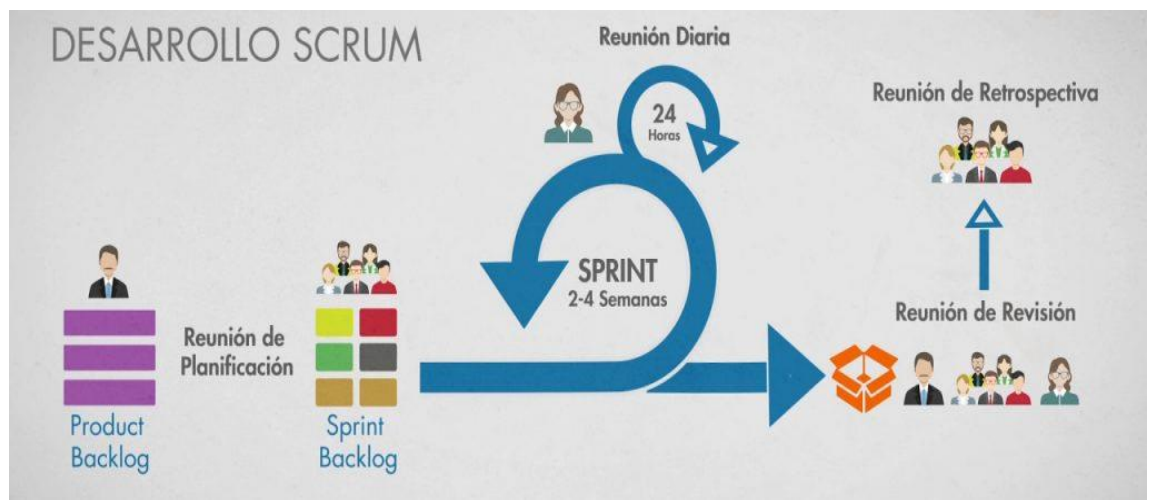

Fuente: "Metodología Scrum" [Fotografía], Honduras Digital Chanllenge,2020, [https://hondurasdigitalchallenge.com/2020/05/21/metodologia-scrum-una-herramienta-util-para](https://hondurasdigitalchallenge.com/2020/05/21/metodologia-scrum-una-herramienta-util-para-agilizar-tus-proyectos/)[agilizar-tus-proyectos/.](https://hondurasdigitalchallenge.com/2020/05/21/metodologia-scrum-una-herramienta-util-para-agilizar-tus-proyectos/)

Scrum acentúa el uso de un conjunto de patrones de proceso del software que han demostrado ser eficaces para proyectos con plazos de entrega muy apretados, requerimientos cambiantes y negocios críticos. Cada uno de estos patrones de proceso define un grupo de acciones de desarrollo:

Retraso: lista de prioridades de los requerimientos o características del proyecto que dan al cliente un valor del negocio. Es posible agregar en cualquier momento otros aspectos al retraso (ésta es la forma en la que se introducen los cambios). El gerente del proyecto evalúa el retraso y actualiza las prioridades según se requiera.

Sprints: consiste en unidades de trabajo que se necesitan para alcanzar un requerimiento definido en el retraso que debe ajustarse en una caja de tiempo predefinida (lo común son 30 días). Durante el sprint no se introducen cambios (por ejemplo, aspectos del trabajo retrasado). Así, el sprint permite a los miembros del equipo trabajar en un ambiente de corto plazo pero estable.

Reuniones Scrum: son reuniones breves (de 15 minutos, por lo general) que el equipo Scrum efectúa a diario. Hay tres preguntas clave que se pide que respondan todos los miembros del equipo

- $\bullet$  *i*. Qué hiciste desde la última reunión del equipo?
- ¿Qué obstáculos estás encontrando?
- ¿Qué planeas hacer mientras llega la siguiente reunión del equipo?

Un líder del equipo, llamado maestro Scrum, dirige la junta y evalúa las respuestas de cada persona. La junta Scrum ayuda al equipo a descubrir los problemas potenciales tan pronto como sea posible. Asimismo, estas juntas diarias llevan a la "socialización del conocimiento" [Bee99], con lo que se promueve una estructura de equipo con organización propia. Demostraciones preliminares: entregar el incremento de software al cliente de modo que la funcionalidad que se haya implementado pueda demostrarse al cliente y éste pueda evaluarla.

4.1.1 Análisis de los requerimientos

<span id="page-32-0"></span>Se relacionan las especificaciones de Requisitos para el análisis, diseño y modelado del software para la administración de procesos de la empresa Corporación Universitaria Minuto de Dios (UNIMINUTO-Villavicencio), Se tomó como base el formato estándar IEEE, recomendada para Especificaciones de Requisitos Software ANSI/IEEE 830, 1998.

Propósito:

<span id="page-32-1"></span>El propósito es definir los requisitos funcionales y no funcionales, así como los usuarios involucrados en el proceso.

### 4.1.2 Requerimientos funcionales

Los requerimientos funcionales según (Villarroel, 2017) "en un proyecto de software

hacen referencia a la descripción de las actividades y servicios que un sistema debe proveer.

Normalmente este tipo de requerimientos están vinculados con las entradas, las salidas de los

procesos y los datos a almacenar en el sistema."

Los requerimientos funcionales que se identificaron para este proyecto se describen en las

siguientes tablas:

<span id="page-32-2"></span>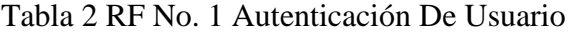

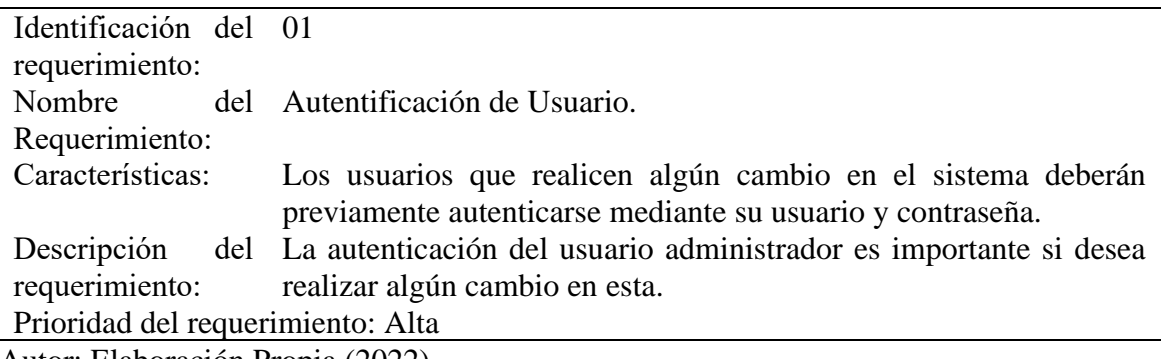

<span id="page-33-0"></span>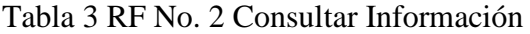

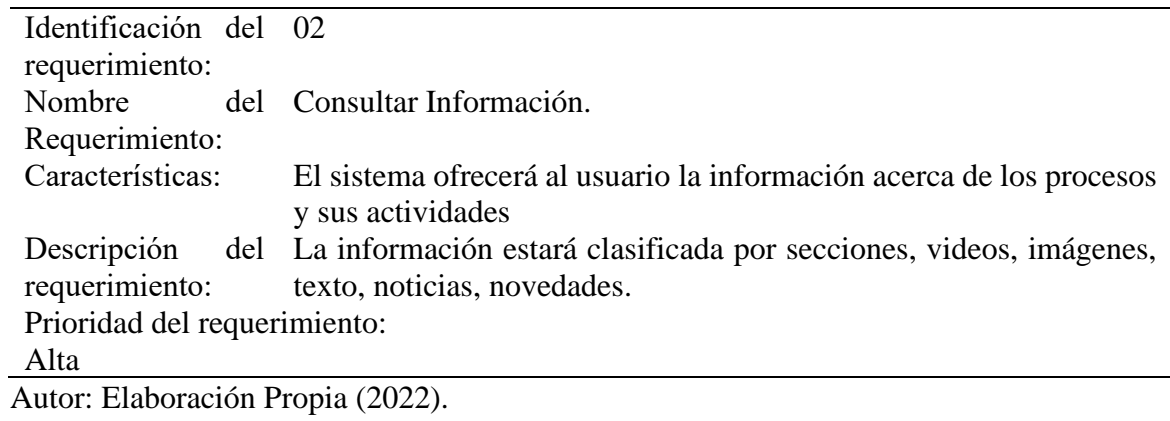

<span id="page-33-1"></span>Tabla 4 RF No. 3 Seguimiento De procesos

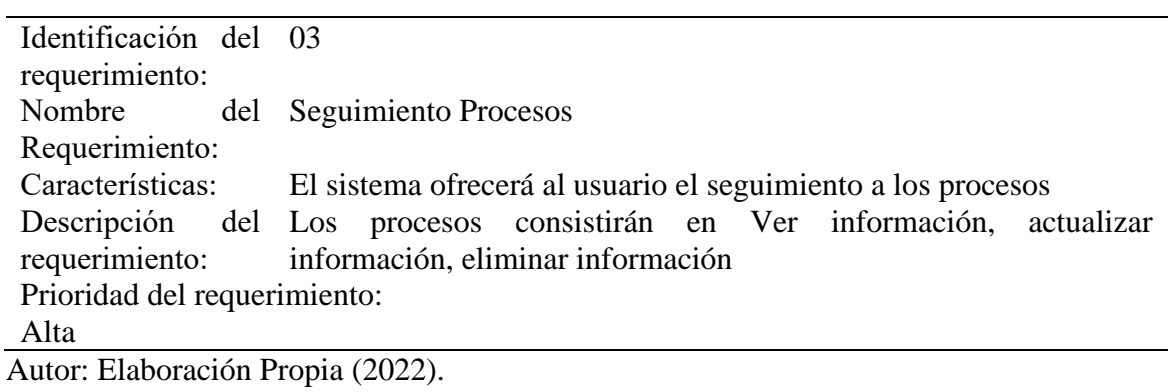

<span id="page-33-2"></span>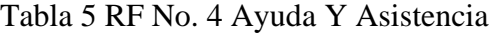

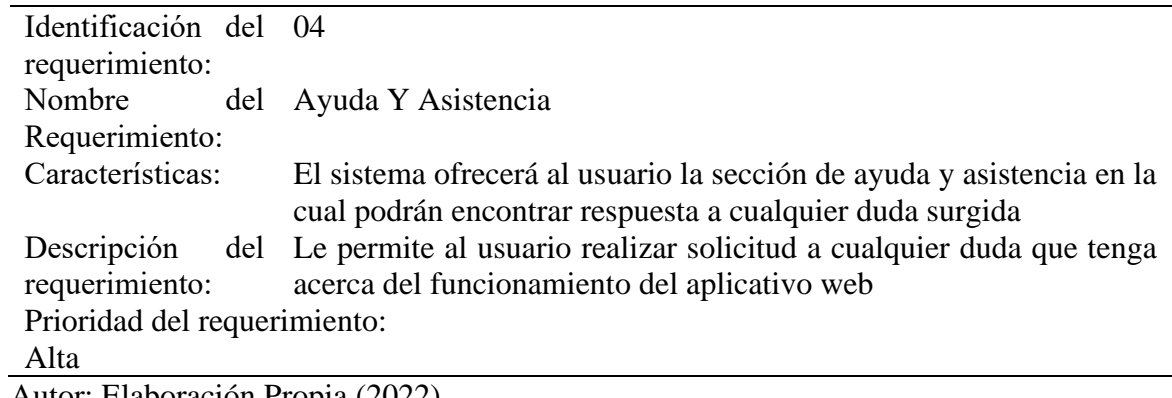

### <span id="page-34-0"></span>4.1.3 Requerimientos no funcionales

Los requerimientos no funcionales según (Villarroel, 2017) "describen otras prestaciones,

características y limitaciones que debe tener el sistema para alcanzar el éxito. Los requerimientos

no funcionales engloban características como rendimiento, facilidad de uso, presupuestos,

tiempo de entrega, documentación, seguridad y auditorías internas."

Los requerimientos no funcionales que se identificaron para este proyecto se describen en

las siguientes tablas:

<span id="page-34-1"></span>Tabla 6 RNF No. 1 Interfaz Del Sistema

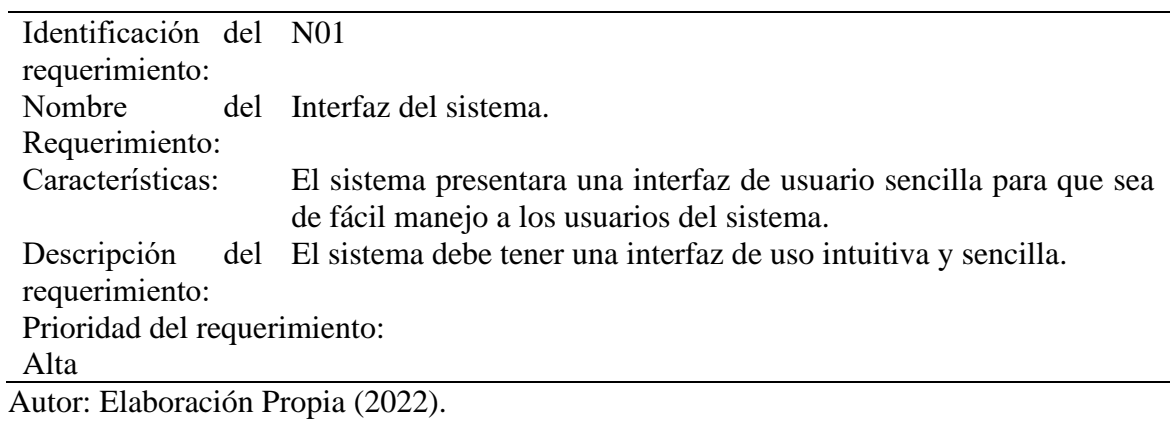

<span id="page-34-2"></span>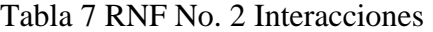

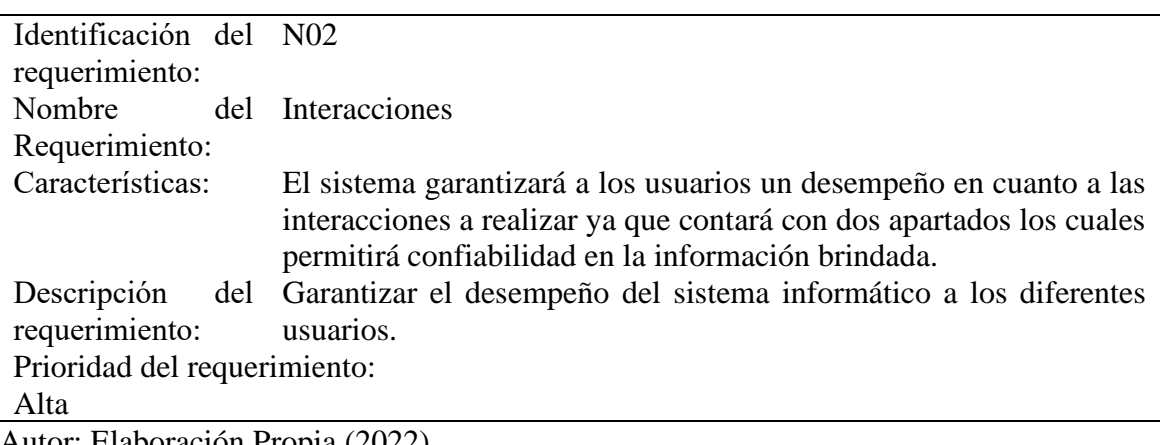

<span id="page-35-1"></span>Tabla 8 RNF No.3 Mantenimiento

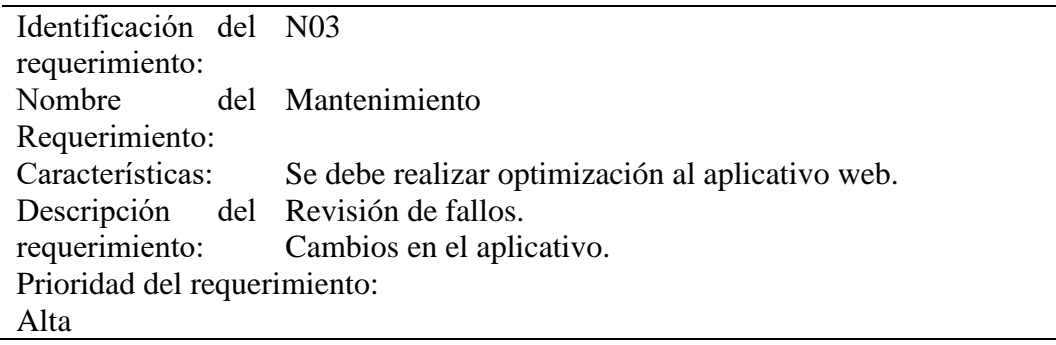

<span id="page-35-0"></span>Autor: Elaboración Propia (2022).

4.1.4 Historias De Usuario

Para (Asana, 2022) "Una historia de usuario es una explicación informal de una función

de software, escrita desde la perspectiva del usuario final. Estas historias deben escribirse

utilizando un lenguaje no técnico para brindar contexto al equipo de desarrollo."

Las historias de usuario que se identificaron para este proyecto se describen en las

siguientes tablas:

<span id="page-35-2"></span>Tabla 9 Historia De Usuario No. 1 Realizar búsqueda de información

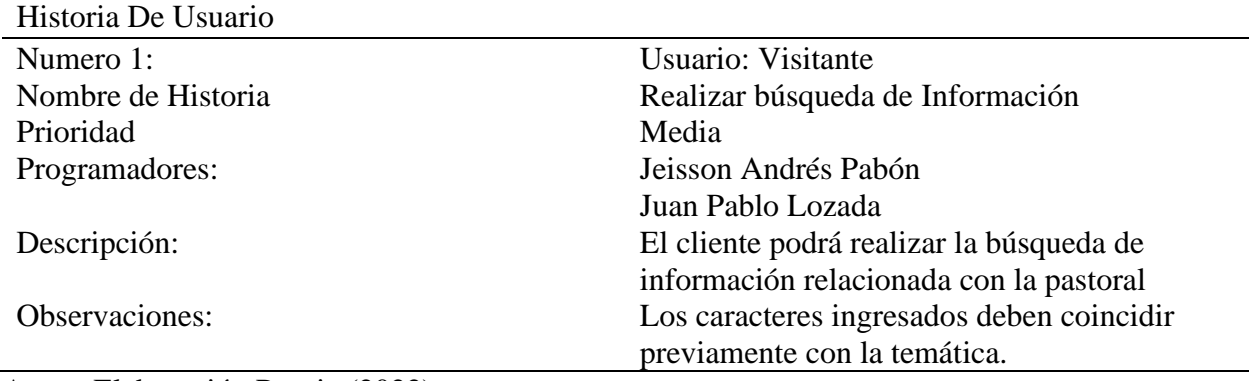
Tabla 10 Historia de Usuario No. 2 Modificar Módulos

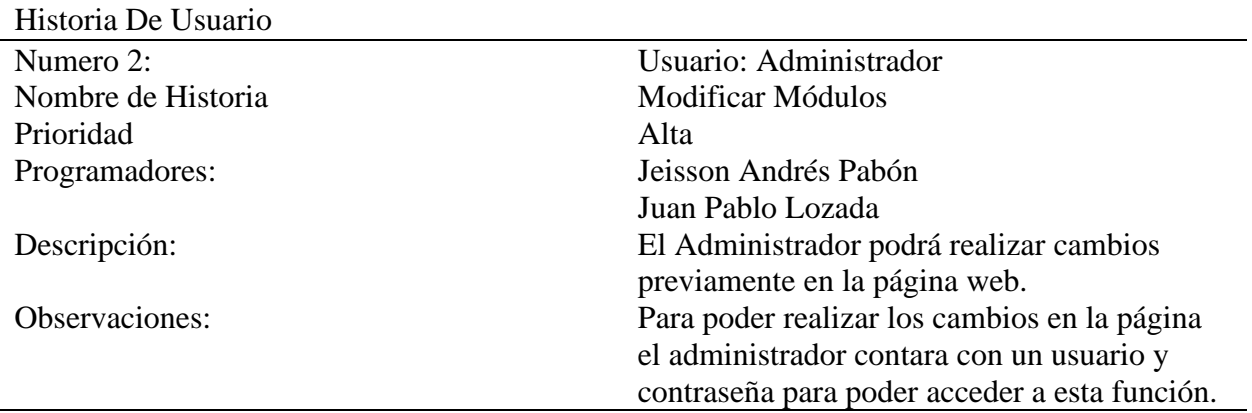

Autor: Elaboración Propia (2022).

Tabla 11 Historia de Usuario No. 3 Inscripción A Eventos

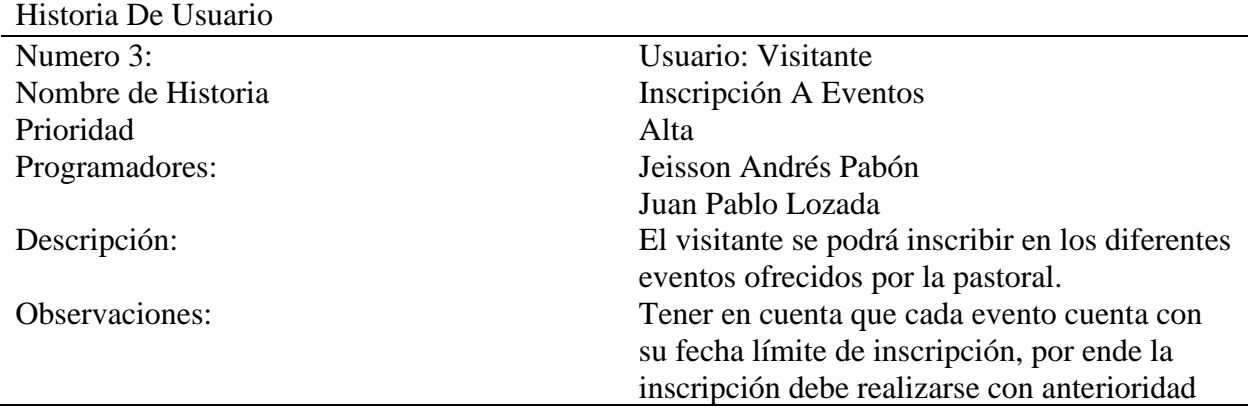

Autor: Elaboración Propia (2022).

Tabla 12 Historia de Usuario No. 4 Permisos

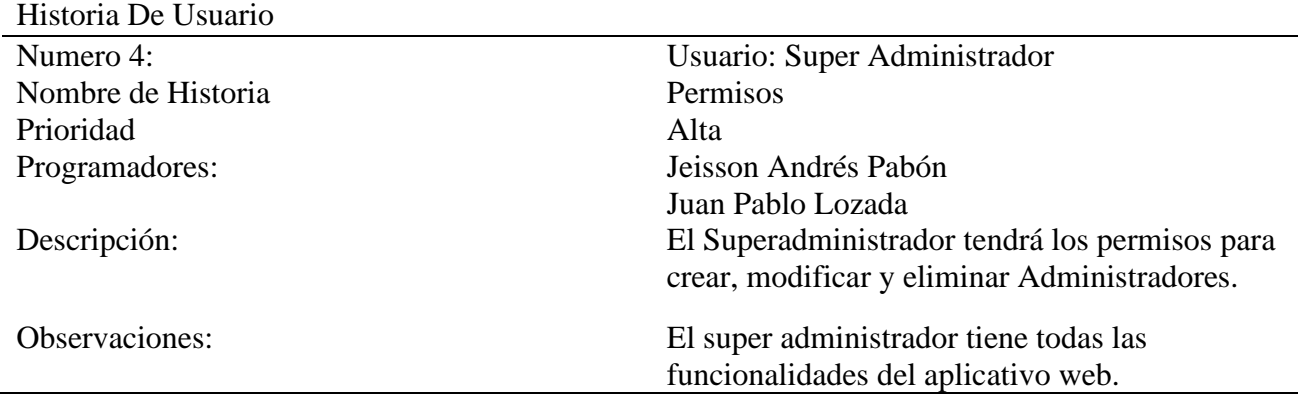

Autor: Elaboración Propia (2022).

4.2 Diseño de la aplicación

4.2.2 Casos De Uso

Los casos de uso según (Cevallos, 2015) "son una descripción de las acciones de un sistema desde el punto de vista del usuario. Es una herramienta valiosa dado que es una técnica de aciertos y errores para obtener los requerimientos del sistema, justamente desde el punto de vista del usuario."

Figura 7. Caso de uso página web pastoral

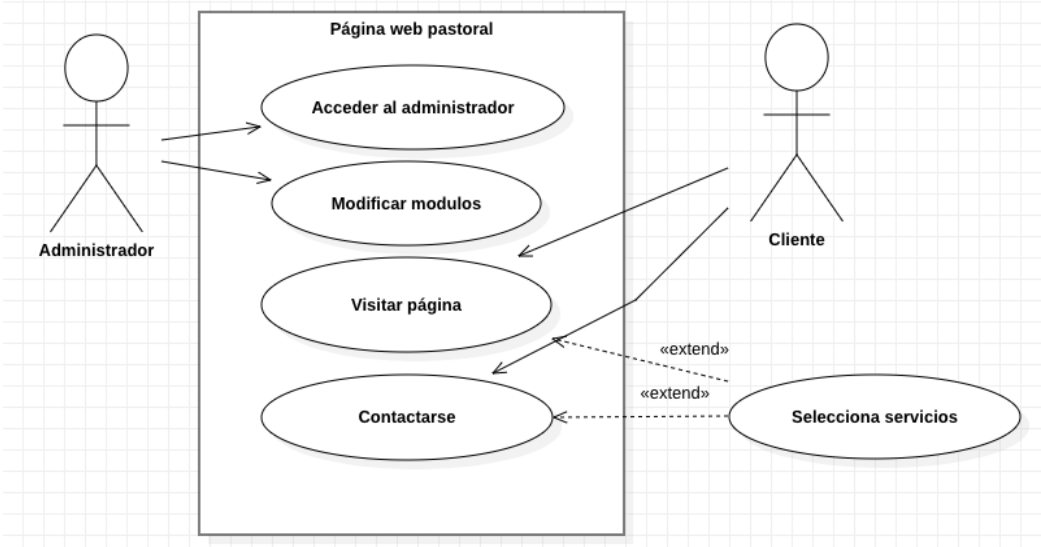

Autor: Elaboración Propia (2022).

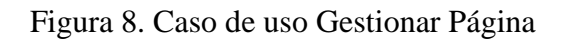

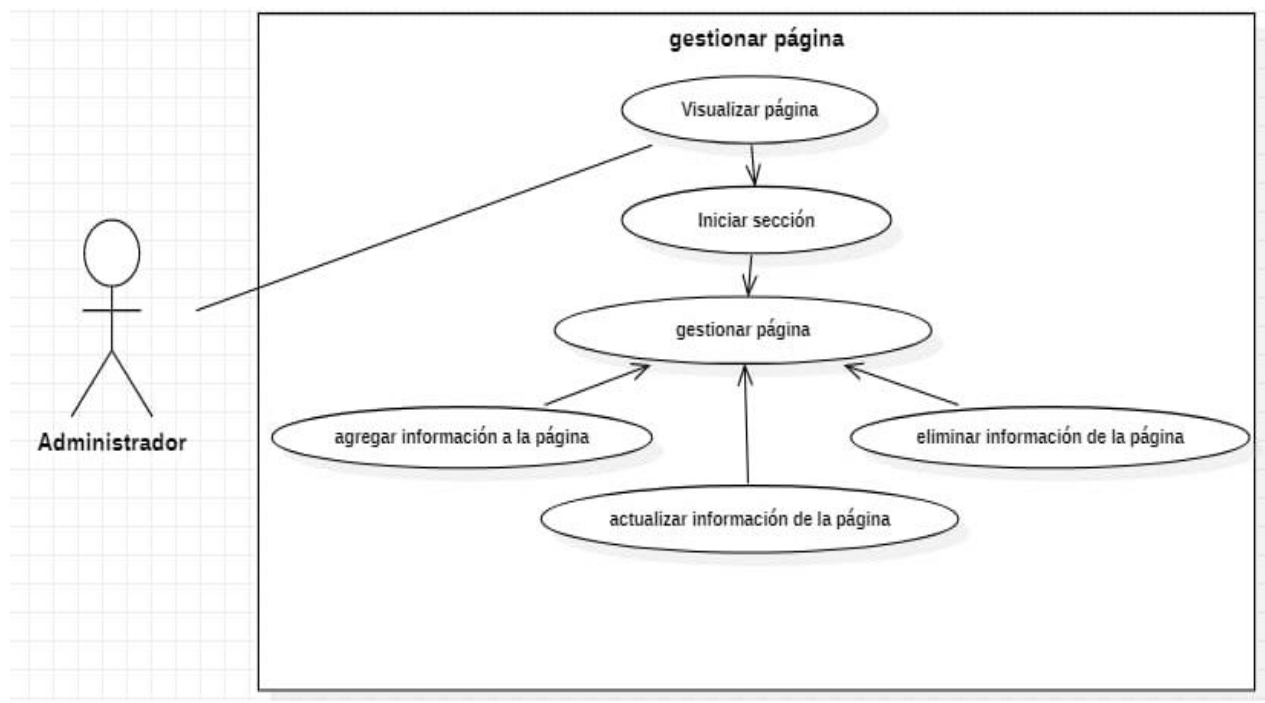

Autor: Elaboración Propia (2022).

# 4.2.3 Diagramas De Secuencia

Los diagramas de secuencia según (Cevallos, 2015) "secuencias muestra la interacción de un conjunto de objetos de una aplicación a través del tiempo, en el cual se indicaran los módulos o clases que formaran parte del programa y las llamadas que se hacen cada uno de ellos para realizar una tarea determinada, por esta razón permite observar la perspectiva cronológica de las interacciones".

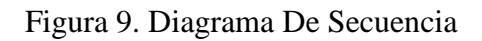

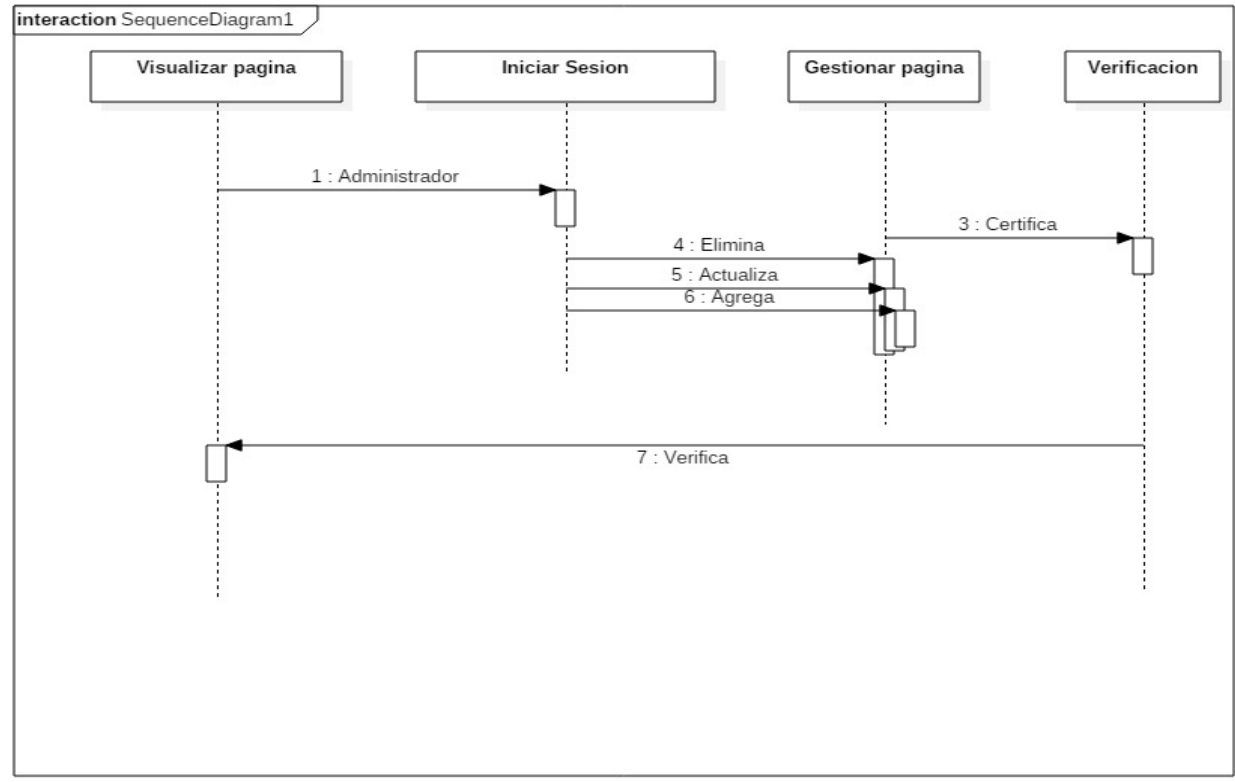

Autor: Elaboración Propia (2022).

# 4.2.4 Mockups

El concepto de mockup según (Prida, 2020) es la representación del prototipo del proyecto que se va a realizar. En este caso se trata de una imagen que nos muestra el resultado visual que tendrá nuestra página web o nuestra maqueta.

Figura 10. Mockup No. 1 Página de inicio

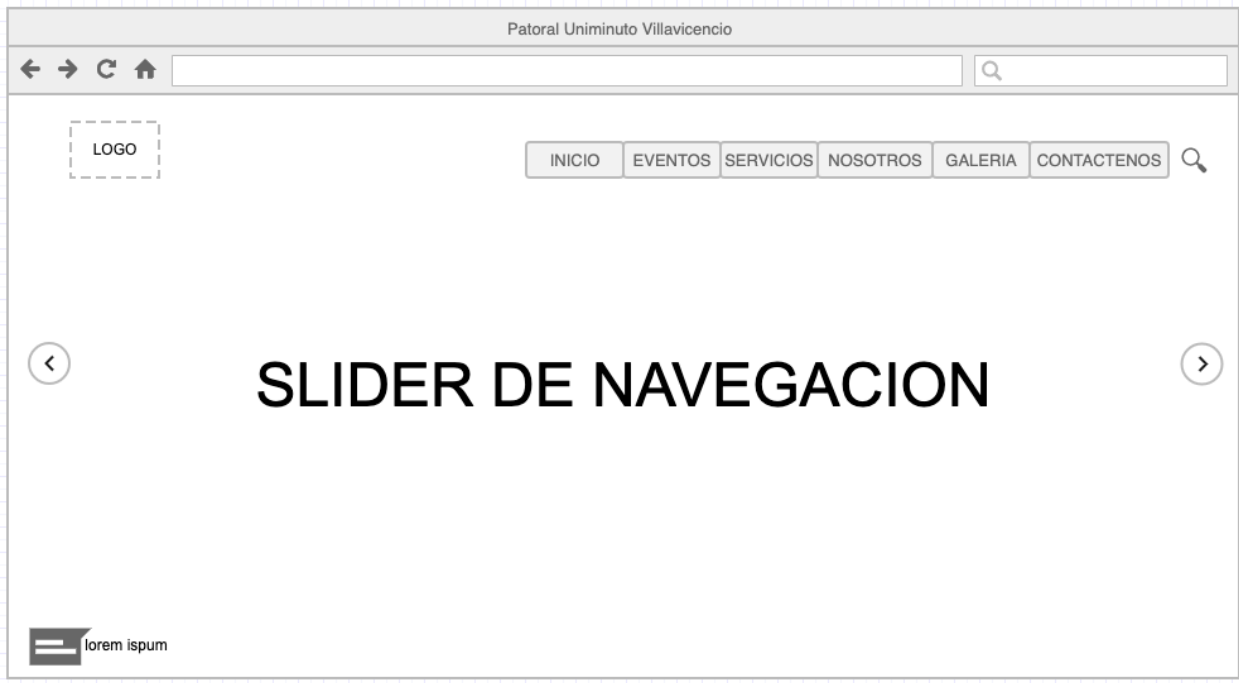

Autor: Elaboración Propia (2022).

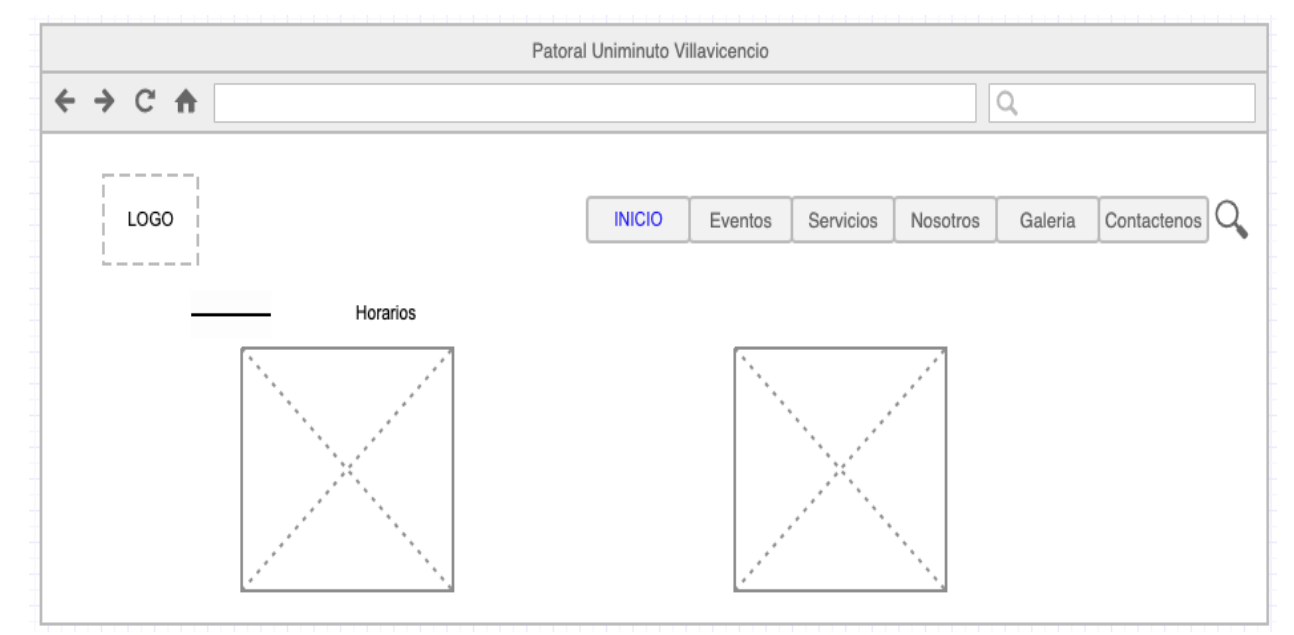

Figura 11. Mockup No. 2 Página De Inicio parte dos

Autor: Elaboración Propia (2022).

Figura 12. Mockup No. 3 Página De Inicio Parte tres

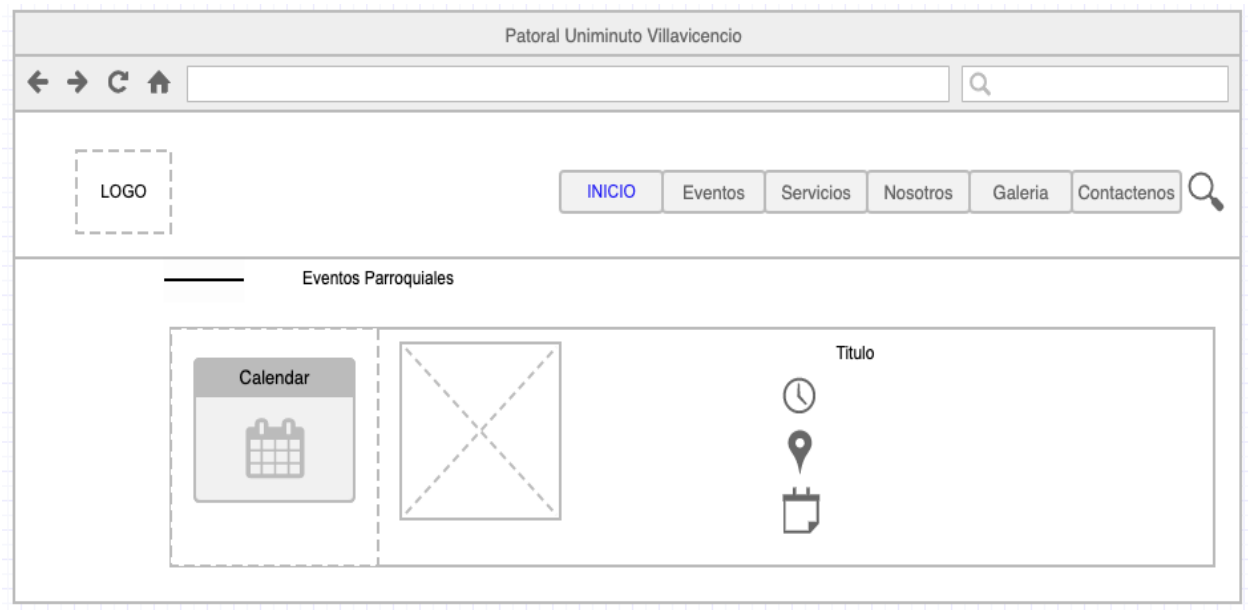

Autor: Elaboración Propia (2022).

Figura 13. Mockup No 4 Página De Inicio Parte Cuatro

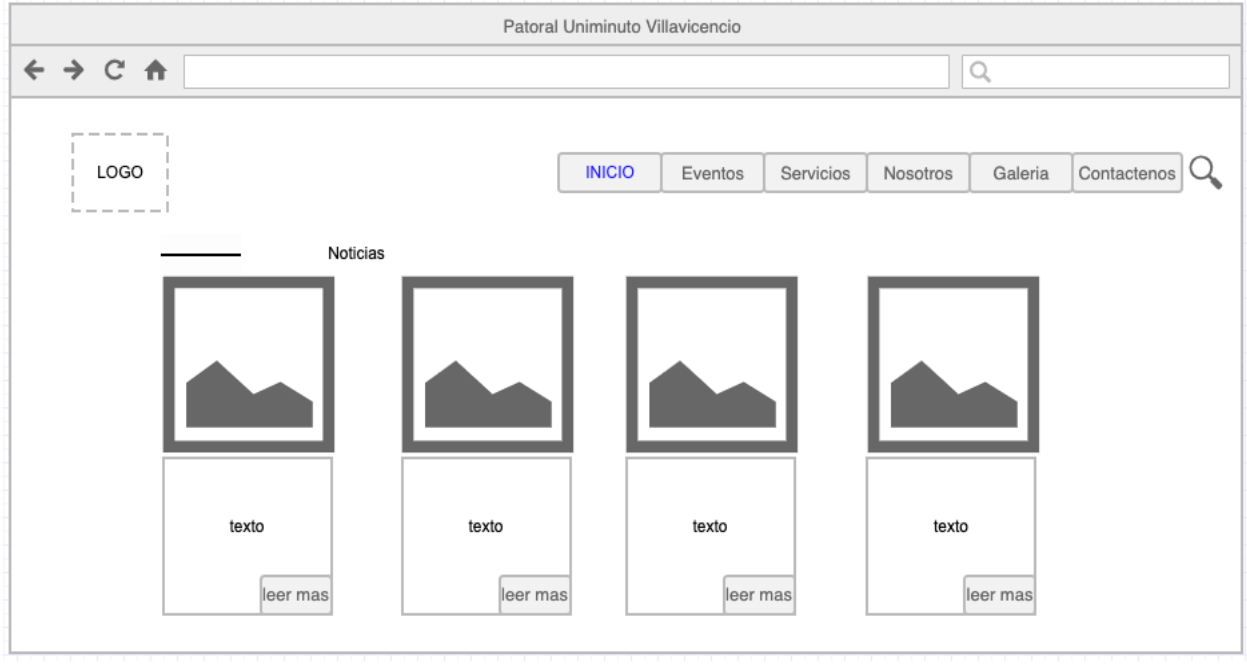

Autor: Elaboración Propia (2022).

Figura 14. Mockup No 5. Página De Inicio Parte Cinco

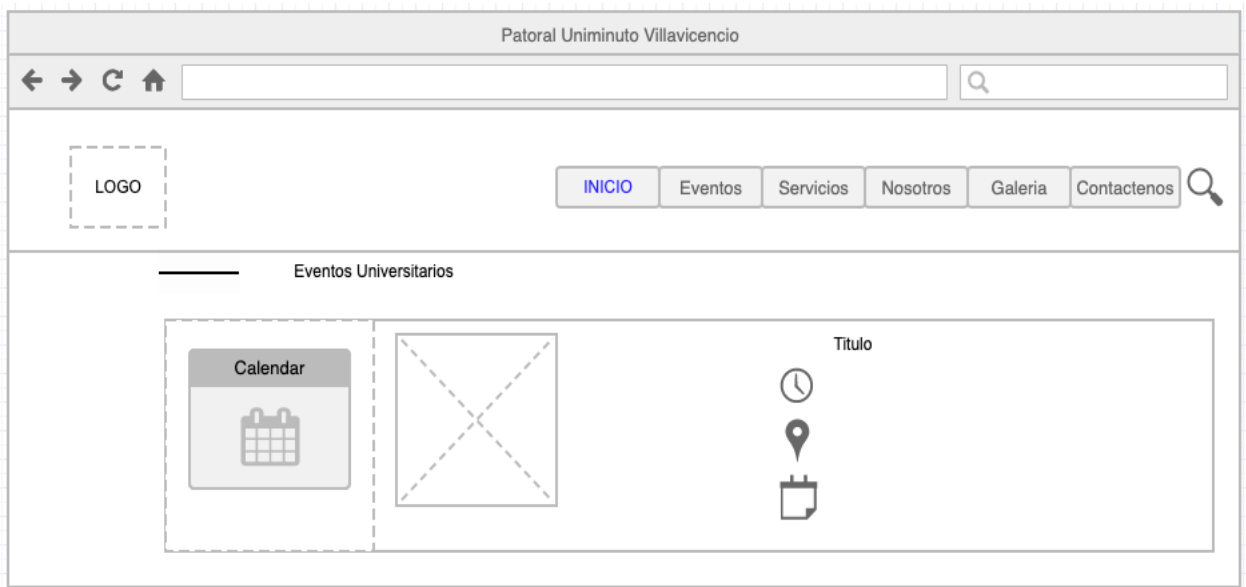

Autor: Elaboración Propia (2022).

Figura 15. Mockup No. 6 Página De Inicio Parte seis

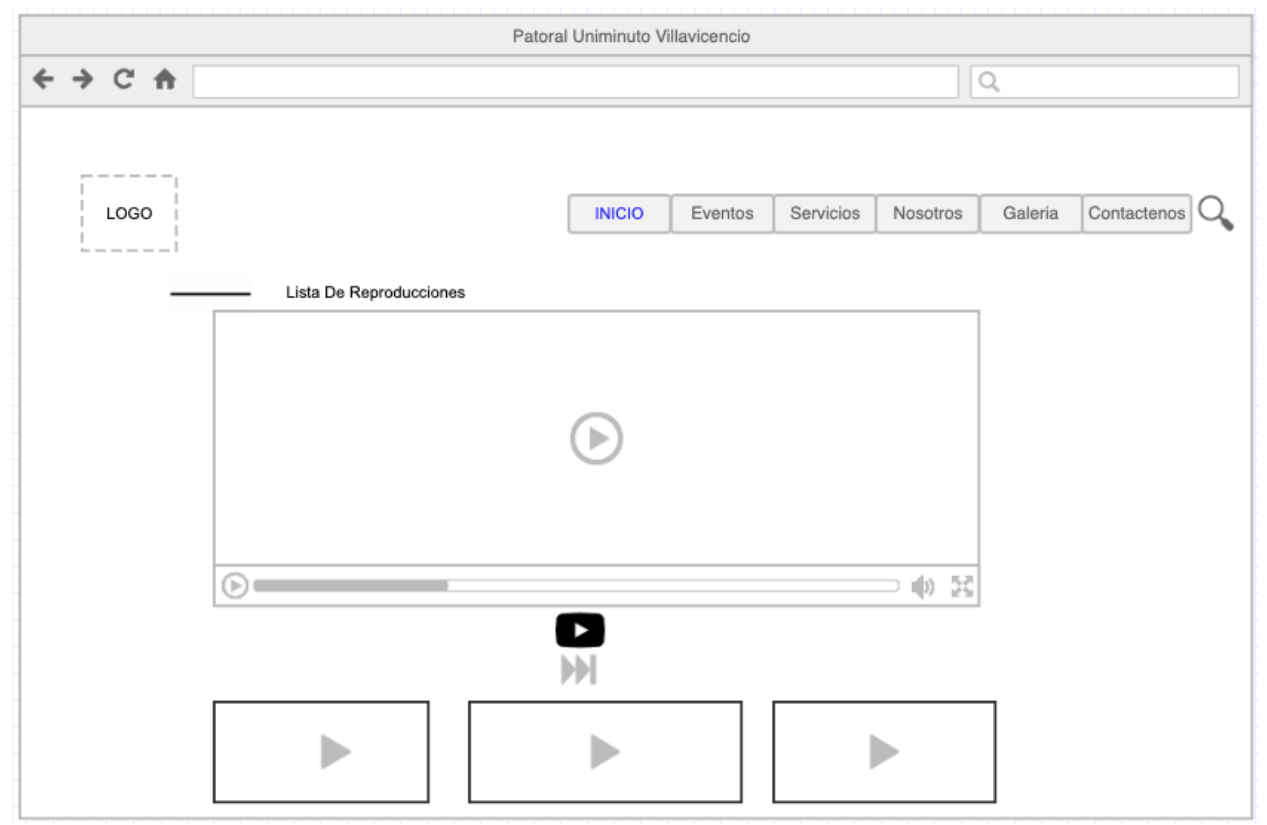

Autor: Elaboración Propia (2022).

Figura 16. Mockup No. 7 Página De Inicio Parte Siete

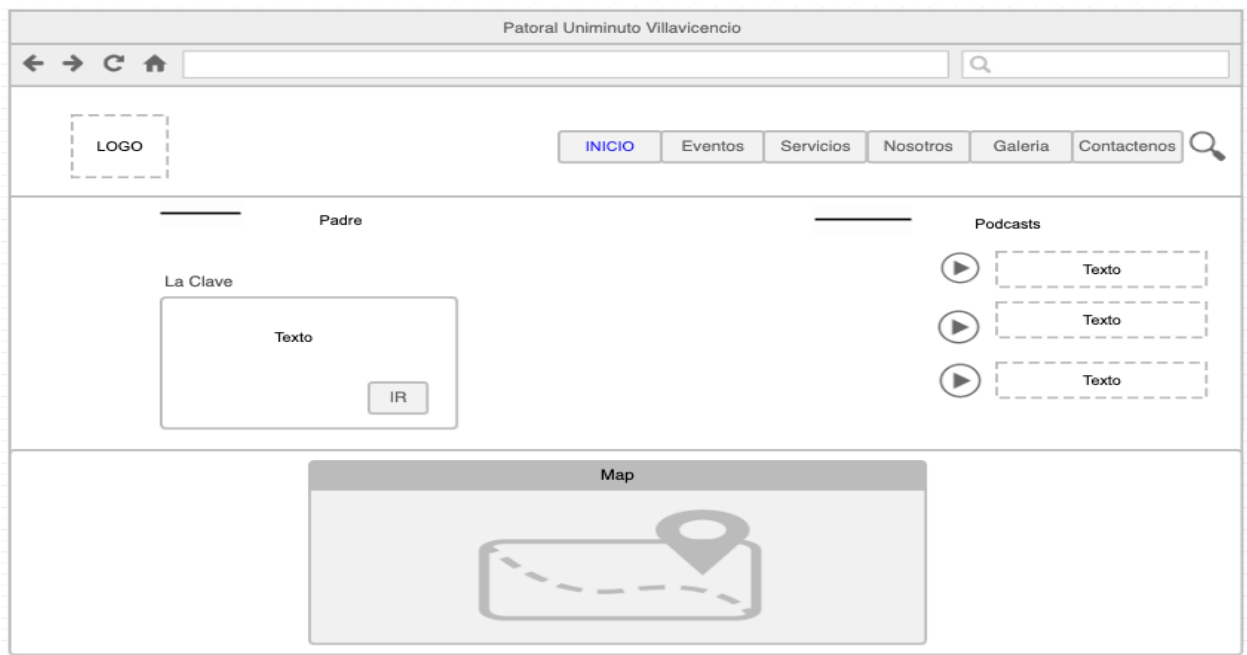

Autor: Elaboración Propia (2022).

|  |  | Figura 16. Mockup No. 8 Sección Eventos Universitarios |  |  |
|--|--|--------------------------------------------------------|--|--|
|  |  |                                                        |  |  |

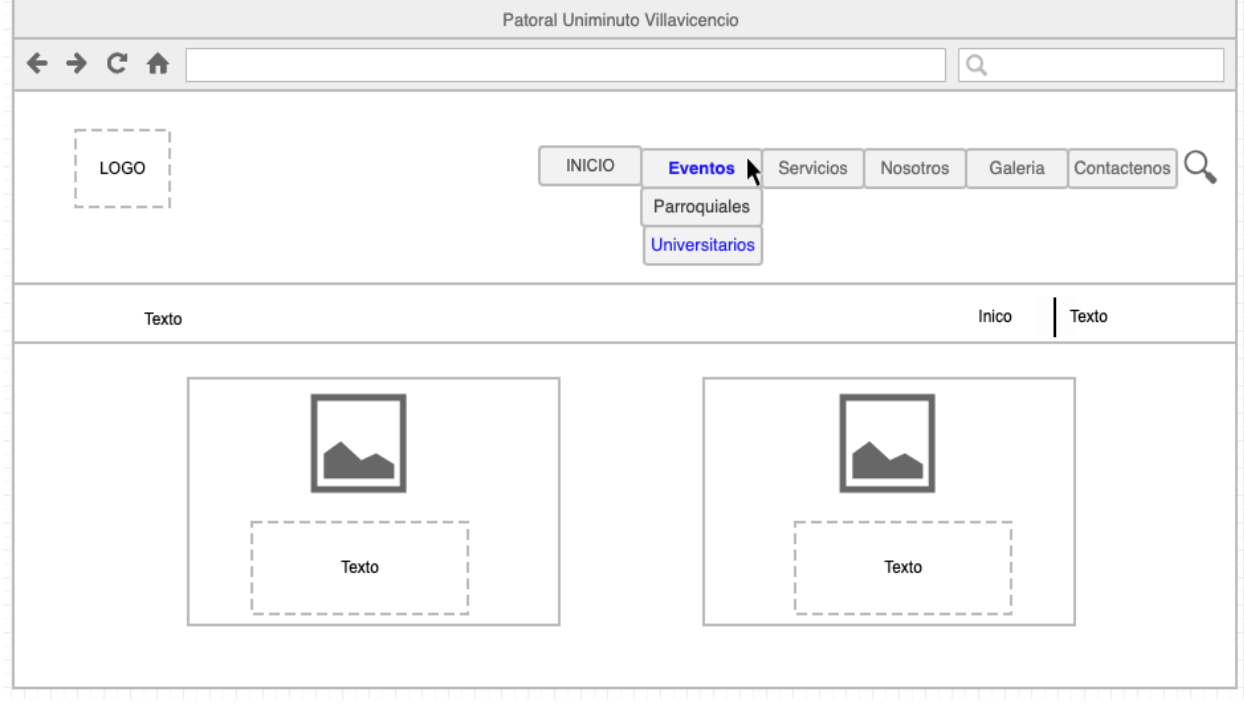

Autor: Elaboración Propia (2022).

Figura 17. Mockup No. 9 Eventos Parroquiales

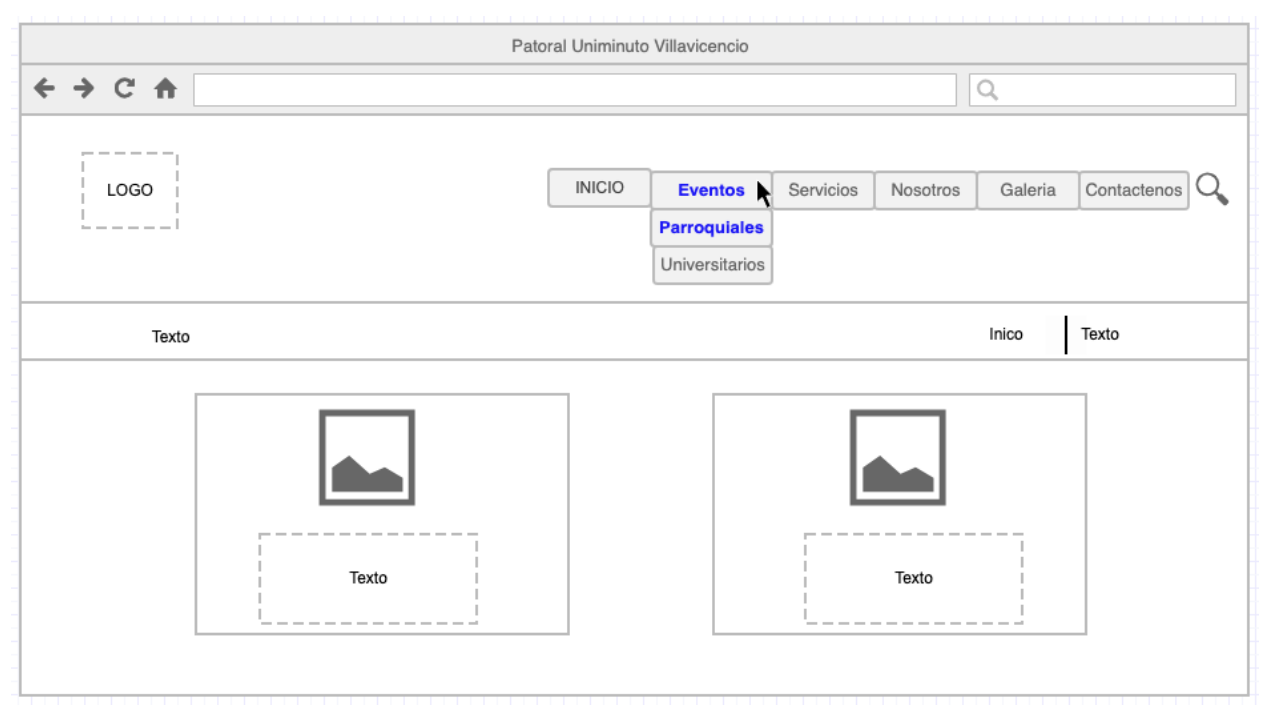

Autor: Elaboración Propia (2022).

Figura 18. Mockup No. 10 Sección Servicios Parroquiales

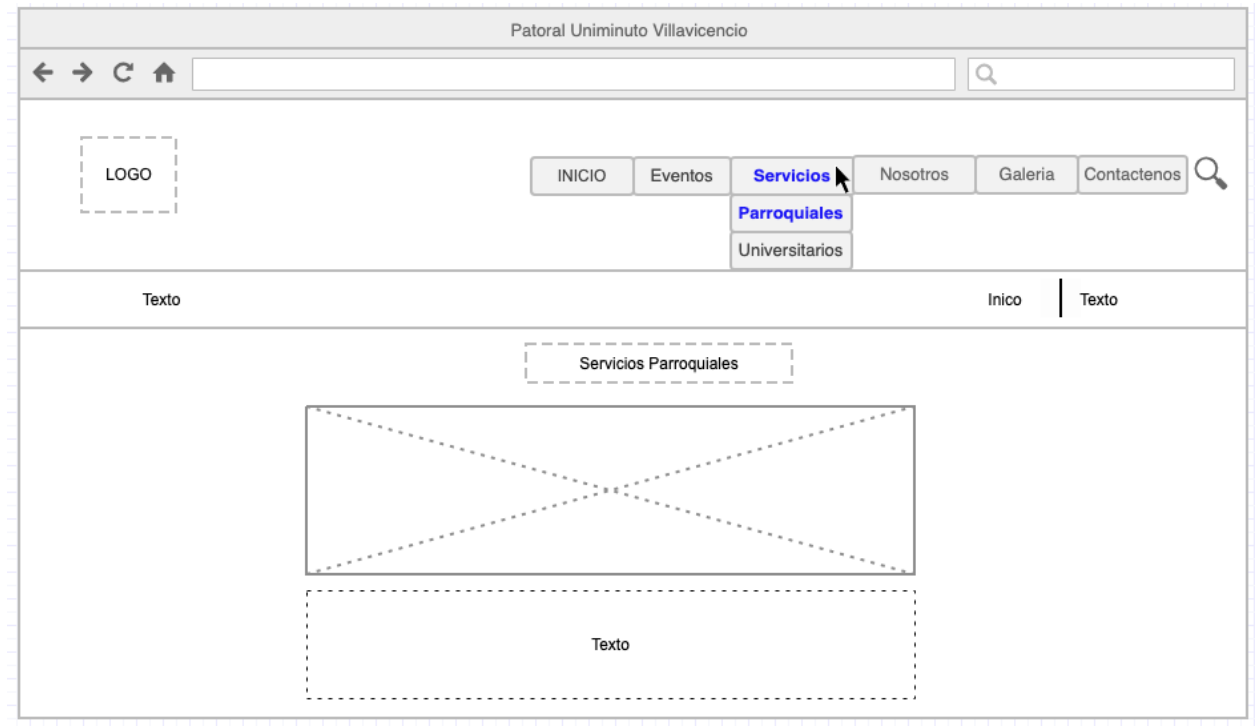

Autor: Elaboración Propia (2022).

Figura 19. Mockup No. 11 Sección Servicios Universitarios

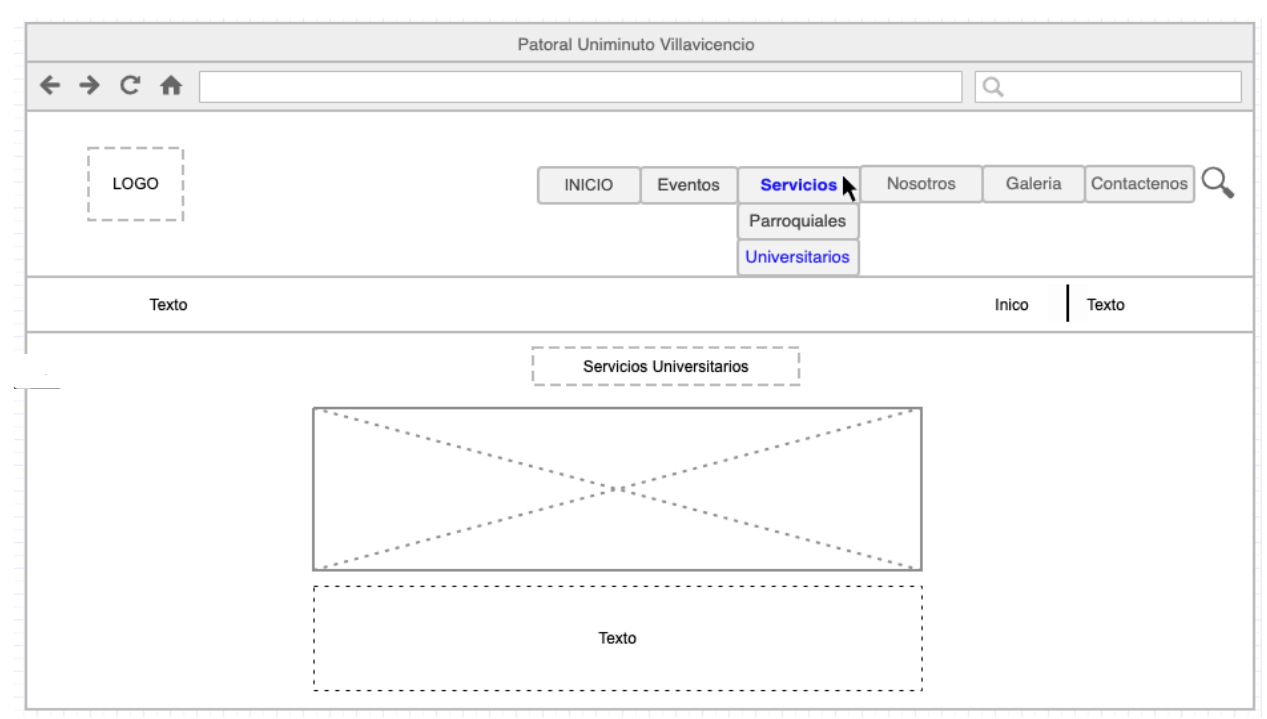

Autor: Elaboración Propia (2022).

Figura 20. Mockup No. 12 Sección Nosotros

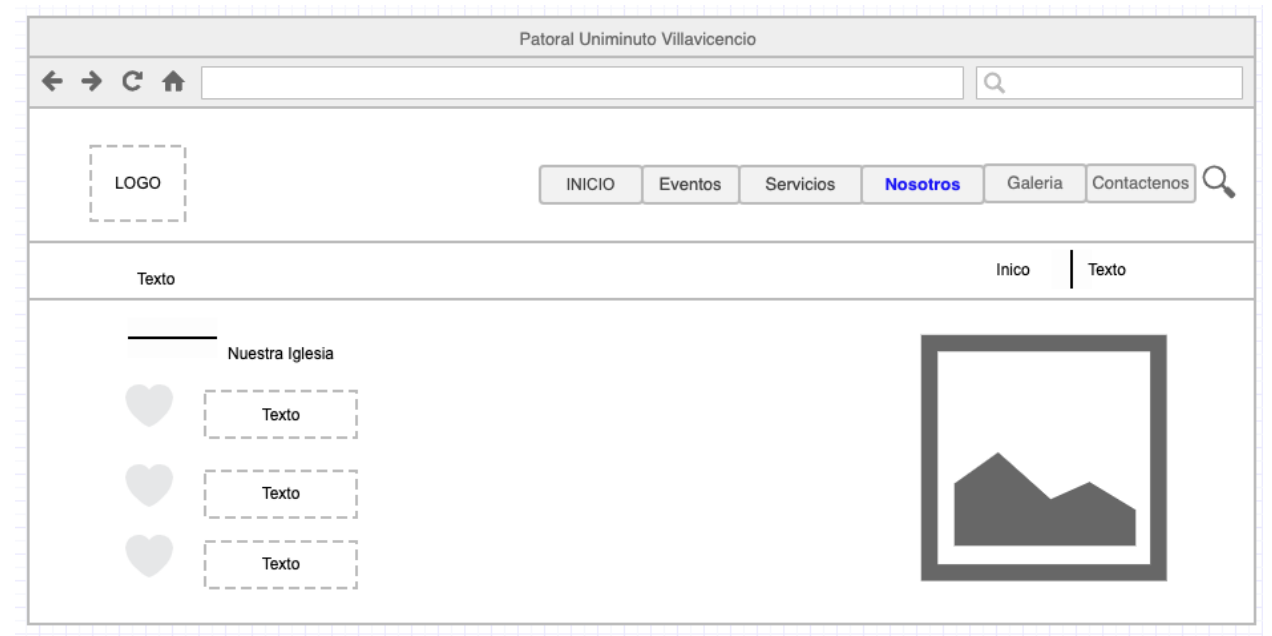

Autor: Elaboración Propia (2022).

Figura 21. Mockup No. 13 Sección Nosotros parte dos

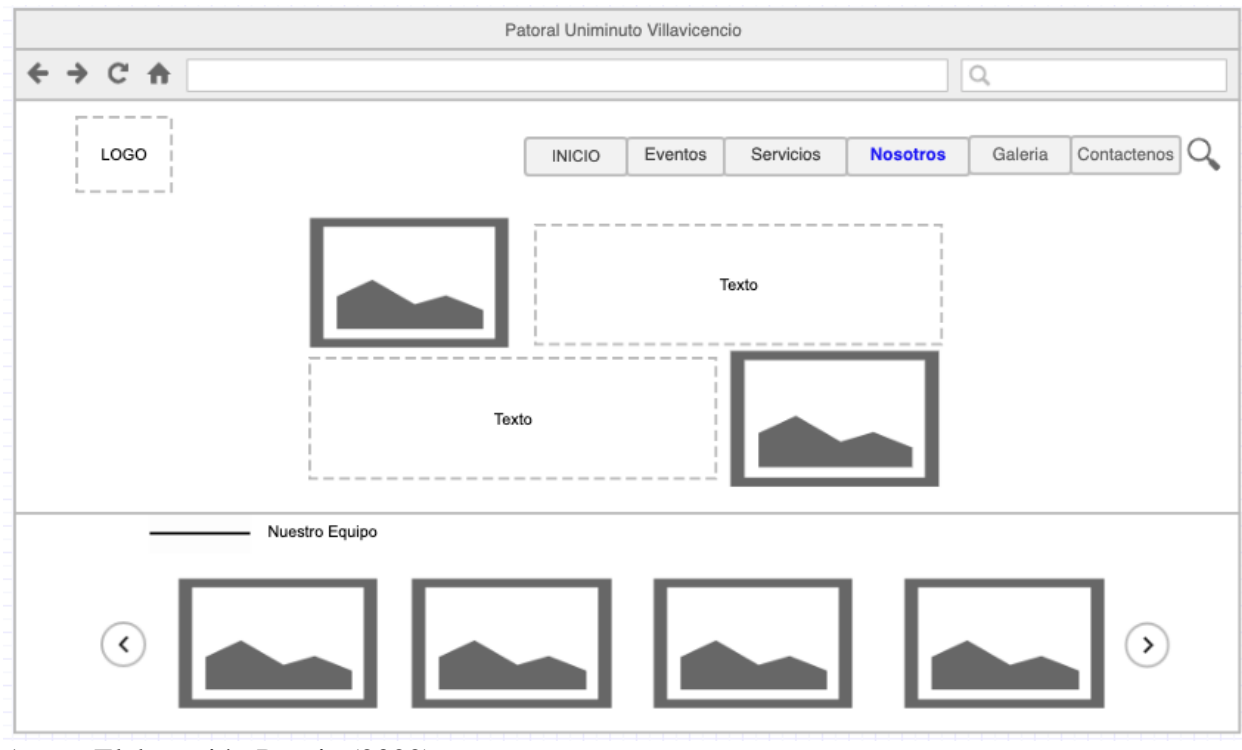

Autor: Elaboración Propia (2022).

Figura 22. Mockup No. 14 Sección Galería Imágenes

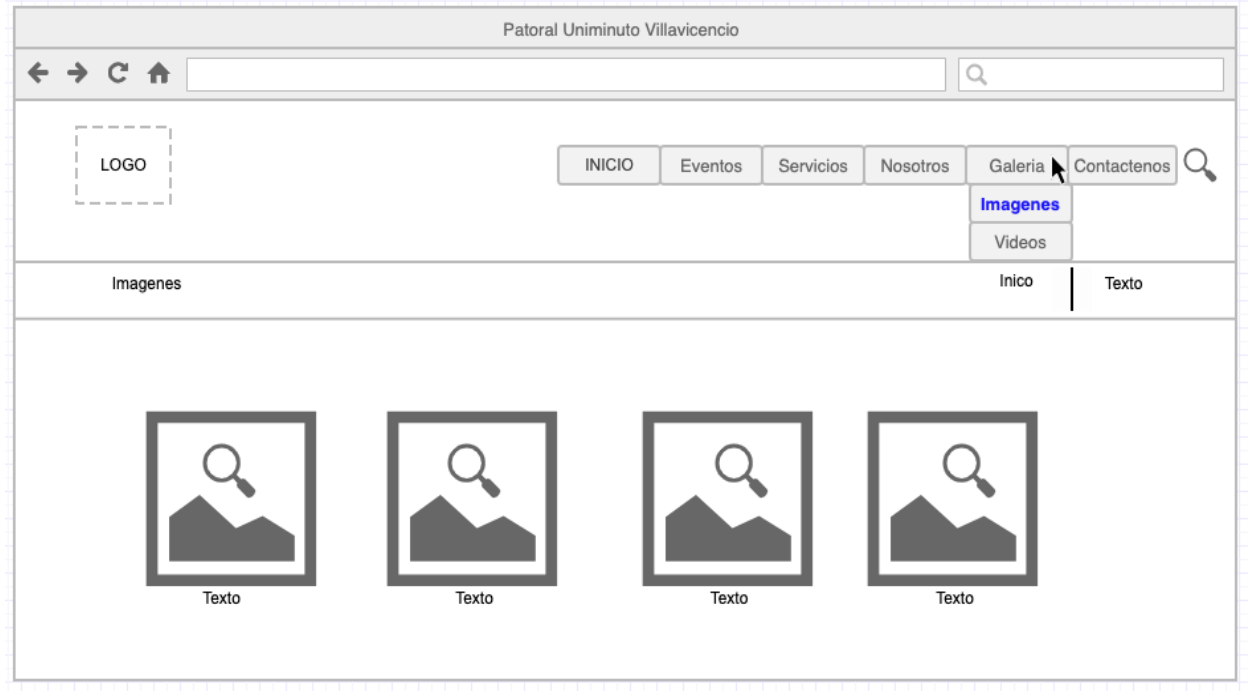

Autor: Elaboración Propia (2022).

Figura 23. Mockup No.15 Sección Galería Videos

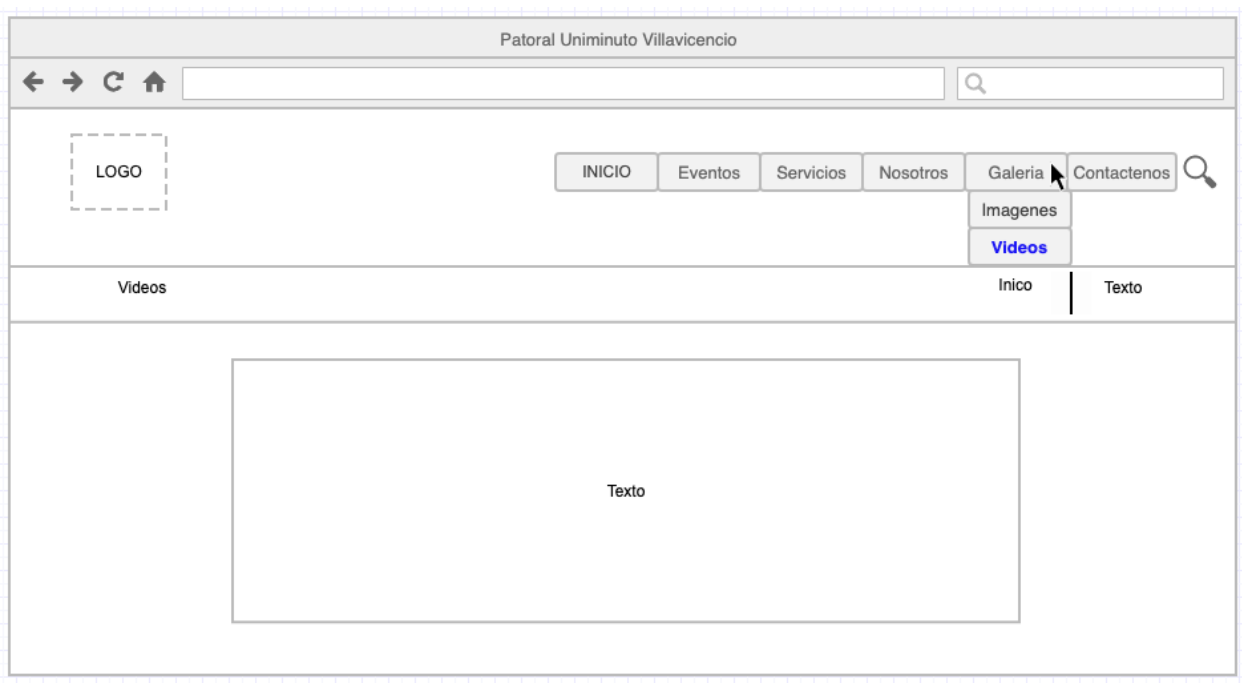

Autor: Elaboración Propia (2022).

Figura 24. Mockup No.16 Sección Contáctenos

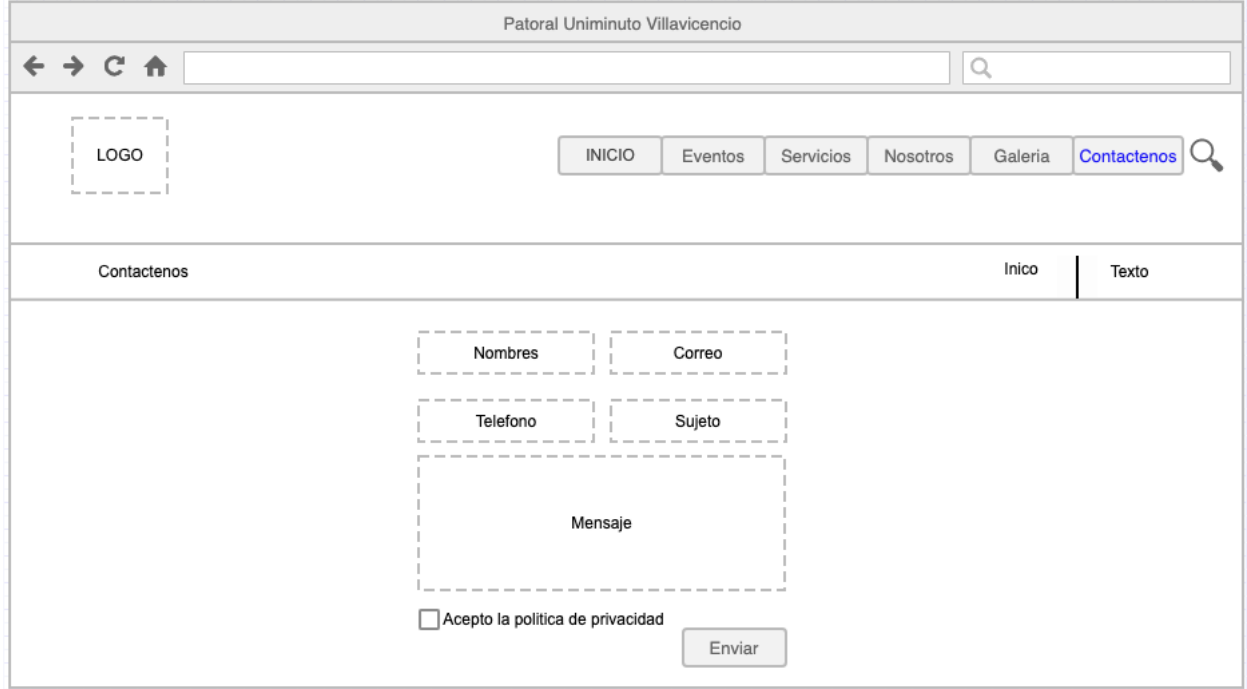

Autor: Elaboración Propia (2022).

4.2.5 Diagramas De Clase

Para (Alava, 2015) "El Diagrama de Clase es el diagrama principal de análisis y diseño para un sistema. En él, la estructura de clases del sistema se especifica, con relaciones entre clases y estructuras de herencia. Durante el análisis del sistema, el diagrama se desarrolla buscando una solución ideal."

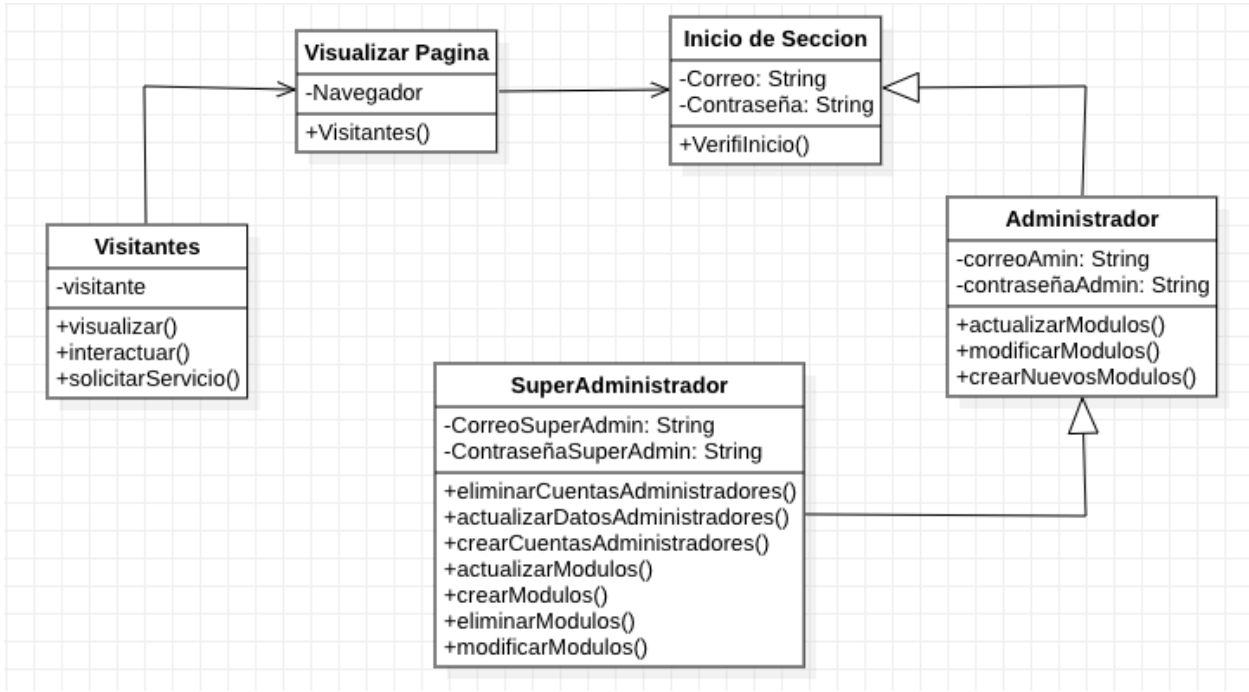

Figura 25. Diagrama De Clase

Autor: Elaboración Propia (2022).

# 4.3 Desarrollo Del Aplicativo

El primer paso para iniciar a realizar el desarrollo del aplicativo web fue necesario la instalación de las siguientes herramientas, XAMPP para la gestión del servidor local, base de datos y lenguaje PHP. De igual forma el gestor de contenidos WordPress (herramienta, software

o plataforma) el cual permite crear y diseñar sitios web donde principalmente se van a publicar

contenidos (páginas, artículos, vídeos, etc.).

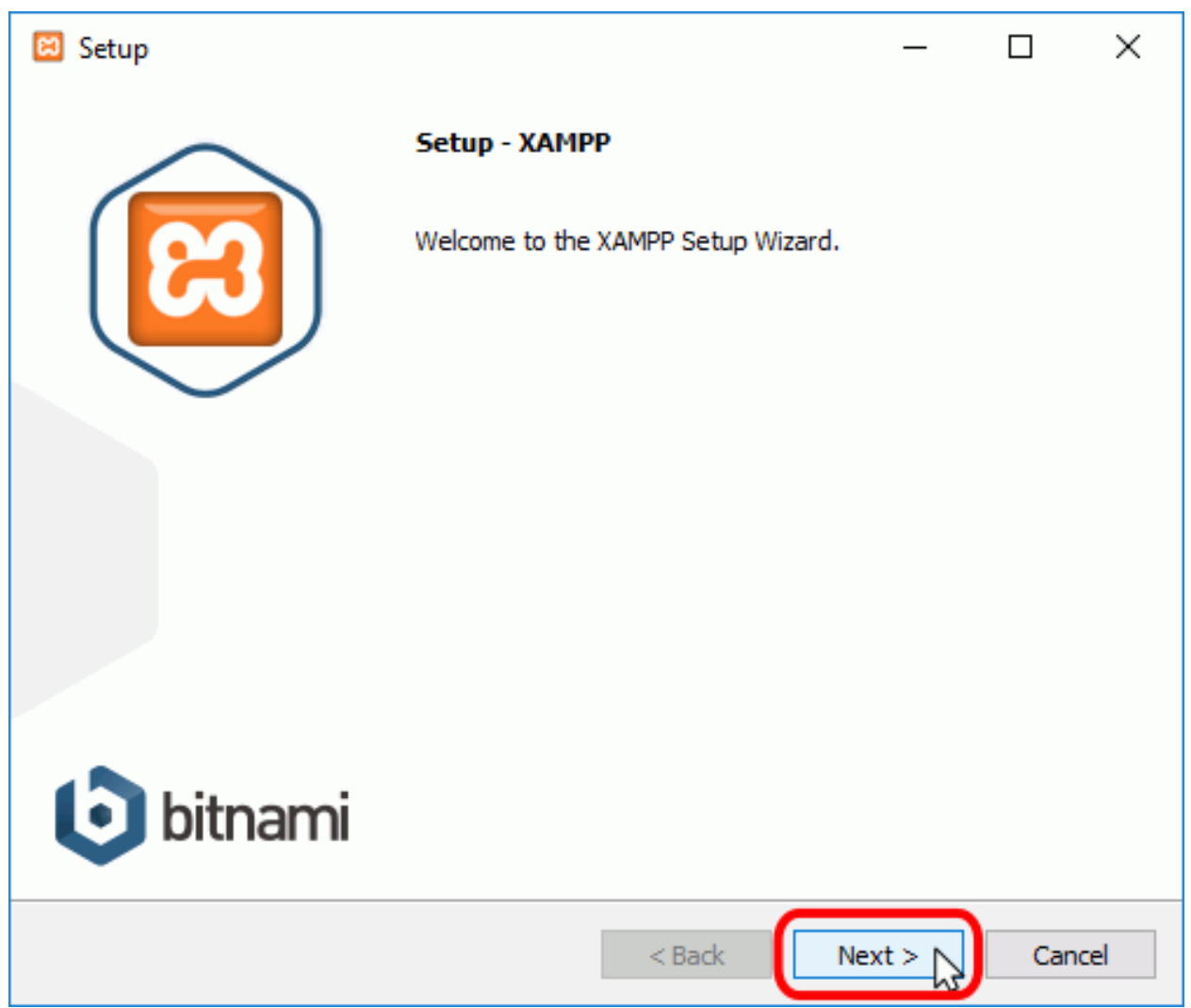

Figura 26. Instalación De La Herramienta XAMPP

Fuente: Elaboración Propia (2022).

Posteriormente se tuvo que crear una base de datos donde se le deben otorgar todos los privilegios, seguido de esto es importante recordar el usuario y contraseña que han sido asignados a la base de datos, estos serán de utilidad para continuar con la instalación.

Figura 27. Creación De La Base De Datos

| <b>El Servidor: 127.0.0.1</b><br>$\rightarrow$ |            |                      |                       |               |          |                    |  |
|------------------------------------------------|------------|----------------------|-----------------------|---------------|----------|--------------------|--|
| Bases de datos<br>(m)                          | $\Box$ SQL | $\Box$ Estado actual | a Cuentas de usuarios | 国<br>Exportar | Importar | P<br>Configuración |  |
| Bases de datos                                 |            |                      |                       |               |          |                    |  |
| Crear base de datos @                          |            |                      |                       |               |          |                    |  |
| pastoral_uniminuto                             |            | utf8mb4_general_ci   | $\checkmark$          | Crear         |          |                    |  |

Fuente: Elaboración Propia (2022).

Luego de realizar la creación de la base de datos, se descarga el archivo que contendrá el WordPress, una vez descargado se ingresa al disco local C una vez allí a la carpeta XAMPP y por último a la carpeta htdocs (C:\xampp\htdocs), en esa carpeta se descomprime el archivo descargado y posteriormente se le asigna el nombre que contendrá la página web.

| $D \parallel \tau$                                                                                                    |                                                 |     |                             |           | htdocs |              |         |                |                  | $ \Box$<br>$\boldsymbol{\times}$ |
|----------------------------------------------------------------------------------------------------|-------------------------------------------------|-----|-----------------------------|-----------|--------|--------------|---------|----------------|------------------|----------------------------------|
| Archivo<br>Compartir<br>Inicio                                                                                                    | Vista                                           |     |                             |           |        |              |         |                |                  | $\vee$ 0                         |
| $\bigoplus$<br>$(\Rightarrow)$<br>个<br>$\mathbf{v}$<br>٠                                                                                                    | Este equipo > Disco local (C:) > xampp > htdocs |     |                             |           |        |              |         | $\vee$ $\circ$ | Buscar en htdocs | $\varphi$                        |
| <b>x</b> Favoritos<br><b>Descargas</b><br>Escritorio<br>iCloud Drive (Mac)<br>Sitios recientes                                                                                                    | dashboard                                       | img | pastoraluniminut<br>$\circ$ | webalizer | xampp  | applications | bitnami | ස<br>favicon   | index            | pastoraluniminut<br>$\bullet$    |
| <b>CheDrive</b><br>Este equipo<br><b>Desktop</b><br>Documents<br><b>D</b> Downloads<br><b>Movies</b><br>Music<br><b>Pictures</b><br>Discolocal (C:)<br>Unidad de DVD (D:)<br>iCloud on 'Mac' (Y:)<br>Home on 'Mac' (Z:) | <b>REFERENCE</b><br>wordpress-6.0.1-<br>es_CO   |     |                             |           |        |              |         |                |                  |                                  |

Figura 28. Directorio del proyecto "pastoraluniminuto"

Fuente: Elaboración Propia (2022).

Para poder trabajar con WordPress es necesario poseer tanto una base de datos como una carpeta que contiene una serie de archivos y ficheros con la configuración que trae el software, para continuar con la instalación es necesario dirigirse al navegador de confianza y en la url

introducir la siguiente dirección localhost/nombre asignado a la página de esta manera se

desplegara un menú como lo muestra la figura 30.

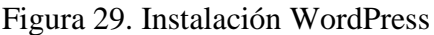

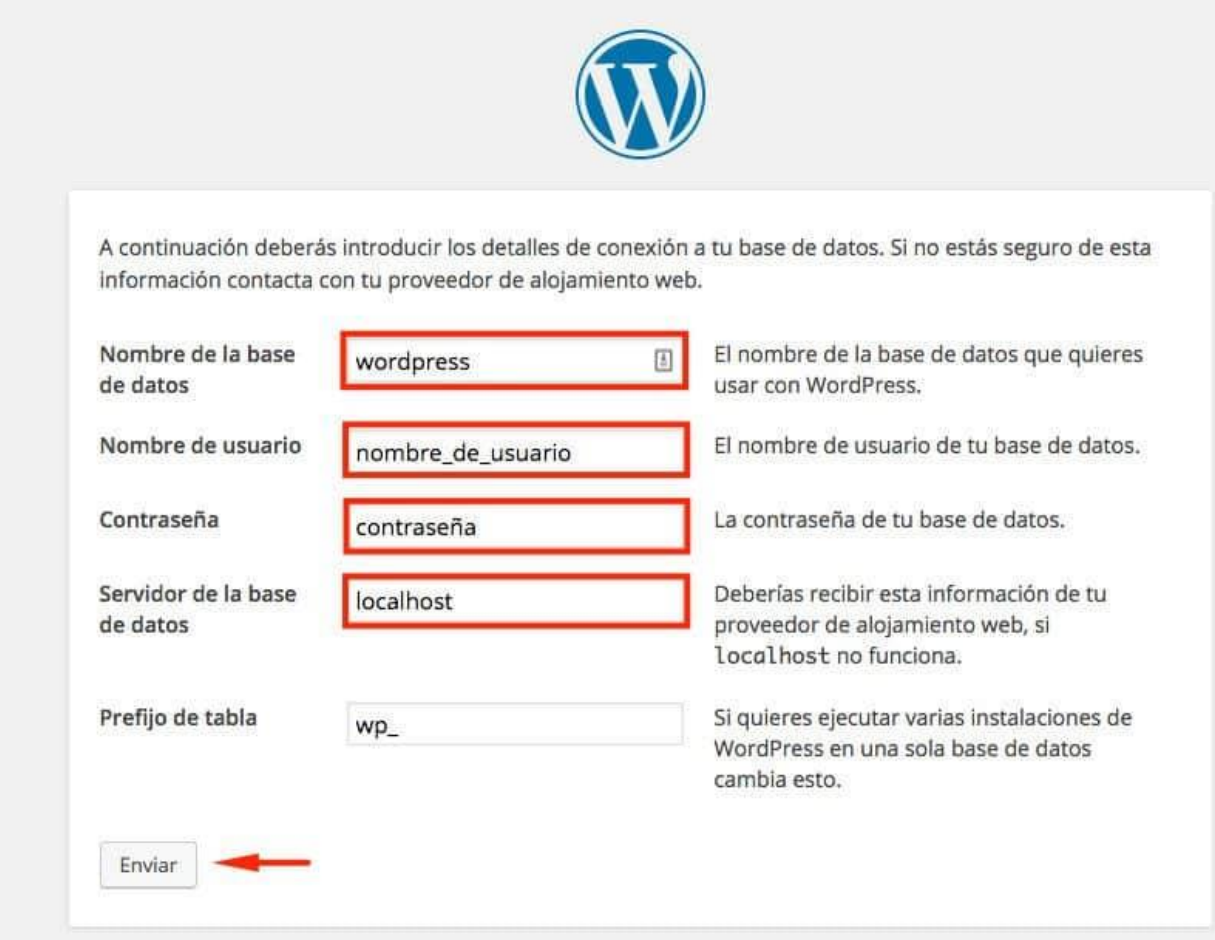

Fuente: Elaboración Propia (2022).

Nota:

con los datos que previamente se crearon en la base de datos, completa los respectivos campos para continuar con la instalación.

# Figura 30. Asignación del Nombre del sitio

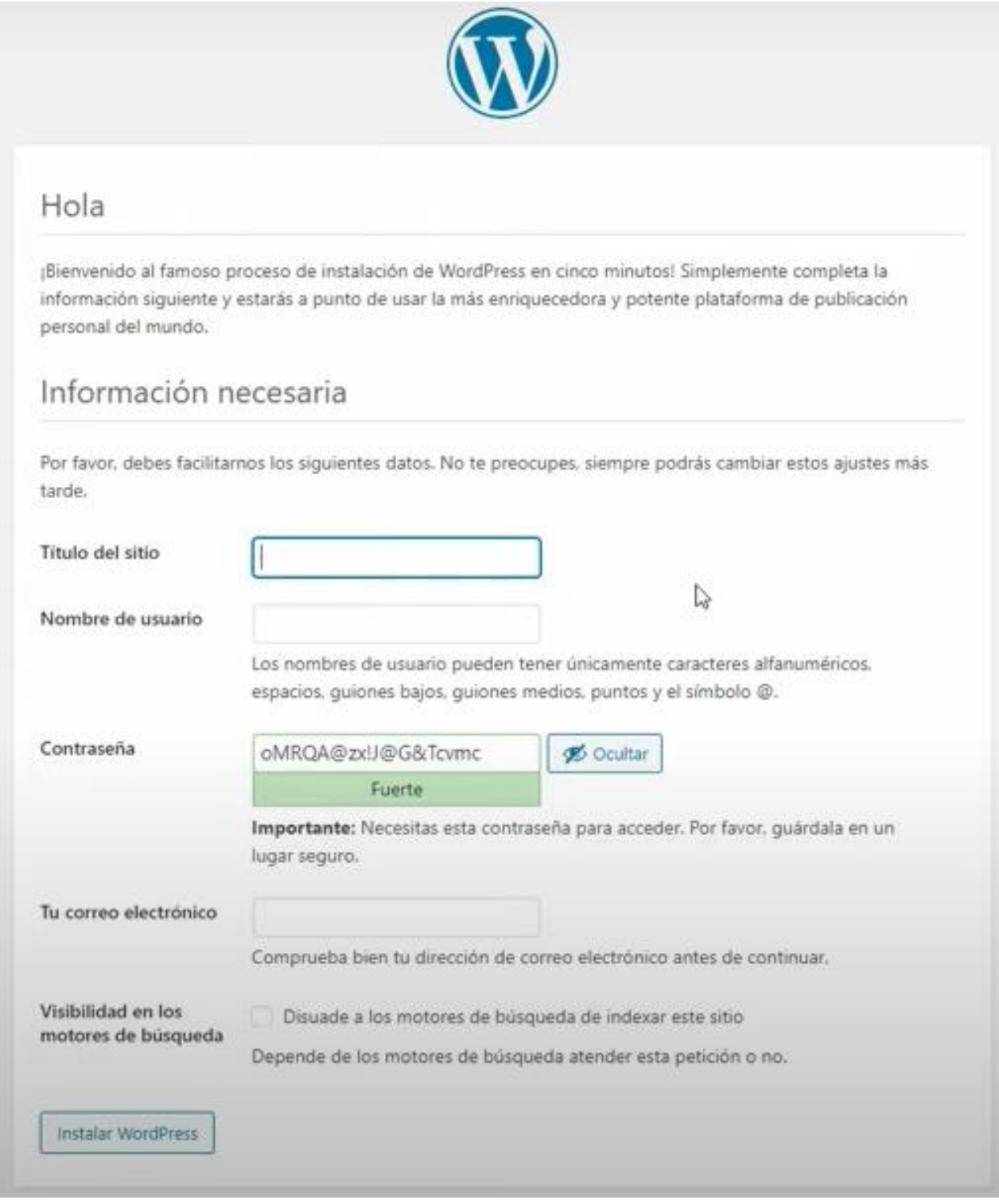

Fuente: Elaboración Propia (2022).

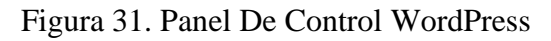

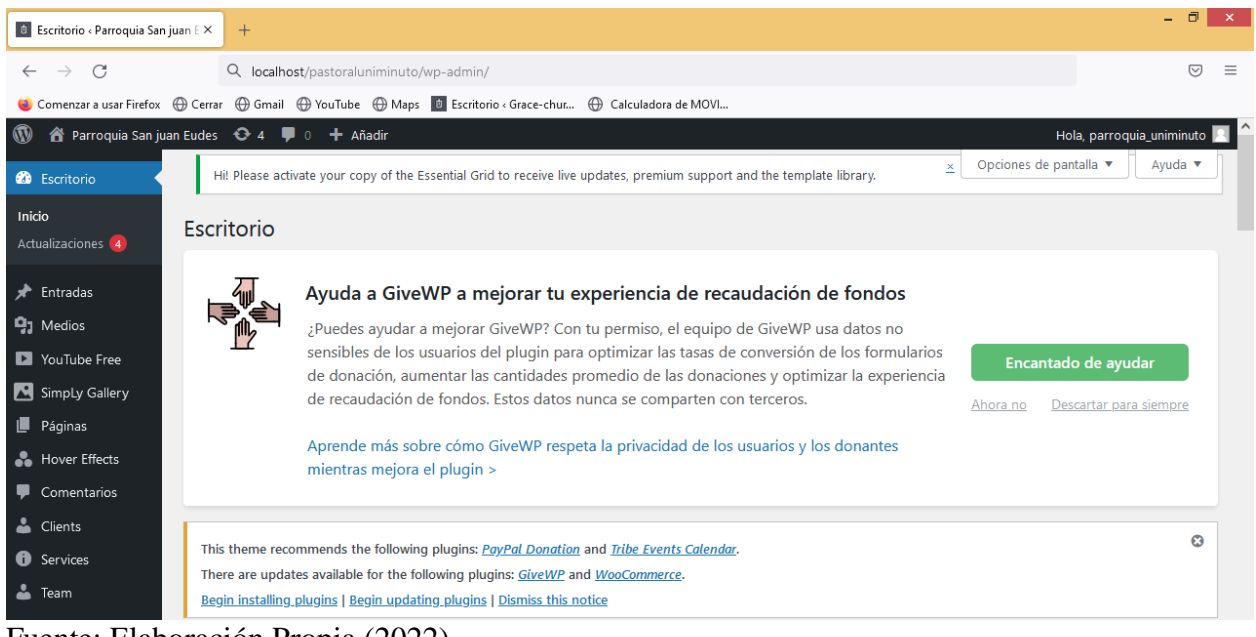

Fuente: Elaboración Propia (2022).

Figura 32. Página de usuario de WordPress

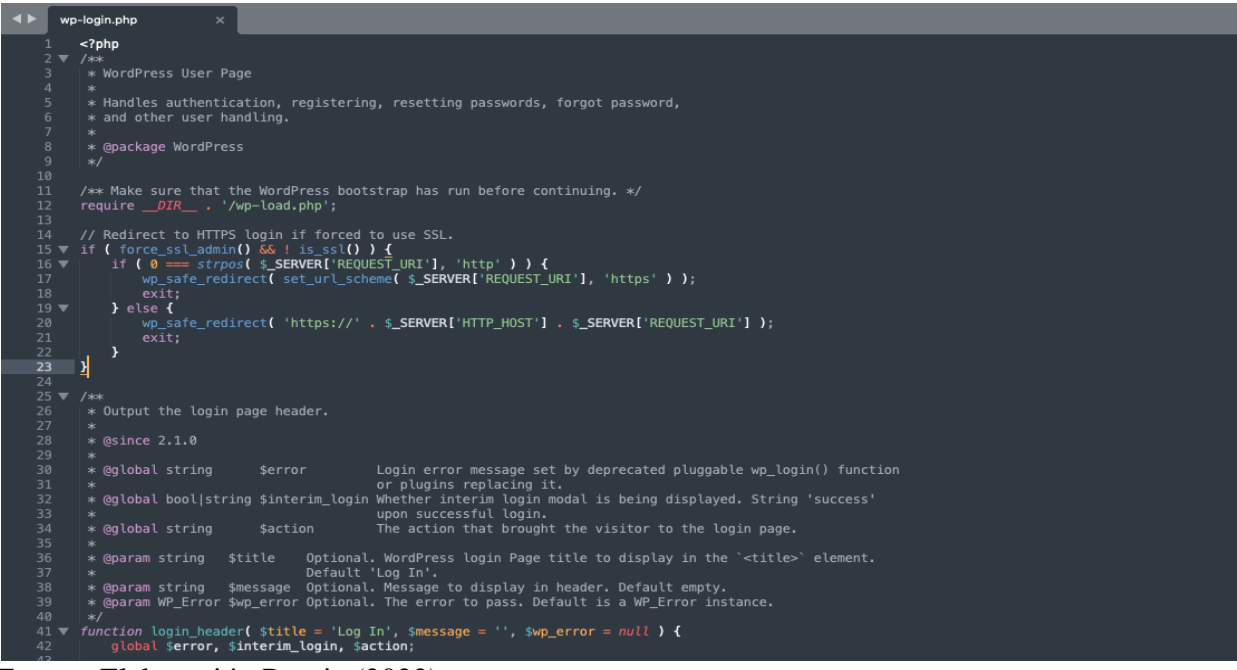

Fuente: Elaboración Propia (2022).

Nota:

Página de usuario de WordPress Maneja la autenticación, el registro, el restablecimiento

de contraseñas, la contraseña olvidada, y otro manejo del usuario.

# 4.4 Diccionario De Datos

Según (datos.gob.es, 2021)un diccionario de datos trata de documentar los metadatos más ligados a su almacenamiento en la base de datos. Es decir, incluye aspectos técnicos como el tipo de dato, formato, longitud, posibles valores que puede tomar e, incluso, transformaciones sufridas, sin olvidar la definición de cada campo.

Tabla 13 Wp\_eg\_navigation\_skins

| Columna    | Tipo            | Nulo           | Predeterminado |
|------------|-----------------|----------------|----------------|
| Id         | mediumint(6)    | N <sub>0</sub> |                |
| Name       | varchar $(191)$ | N <sub>0</sub> |                |
| handle     | varchar $(191)$ | No.            |                |
| <b>CSS</b> | mediumtext      | No.            |                |
| navversion | varchar $(191)$ | Si             | Null           |

Fuente: Elaboración Propia (2022).

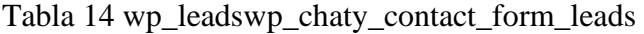

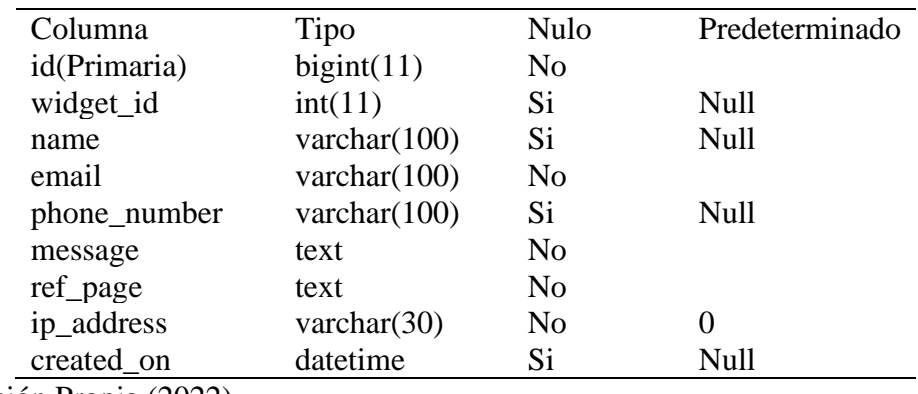

Fuente: Elaboración Propia (2022).

#### Tabla 15 wp\_em\_events

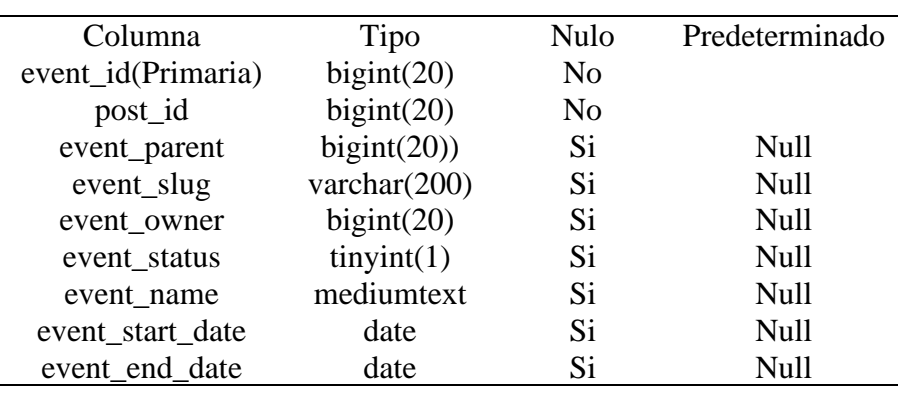

Fuente: Elaboración Propia (2022).

# 4.5 Plan De Pruebas

Para (TRANS-TI, 2021)El plan de pruebas de software se elabora para atender los objetivos de calidad en un desarrollo de sistemas, encargándose de definir aspectos como por ejemplo los módulos o funcionalidades sujeto de verificación, tipos de pruebas, entornos, recursos asignados, entre otros aspectos.

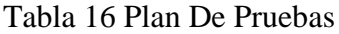

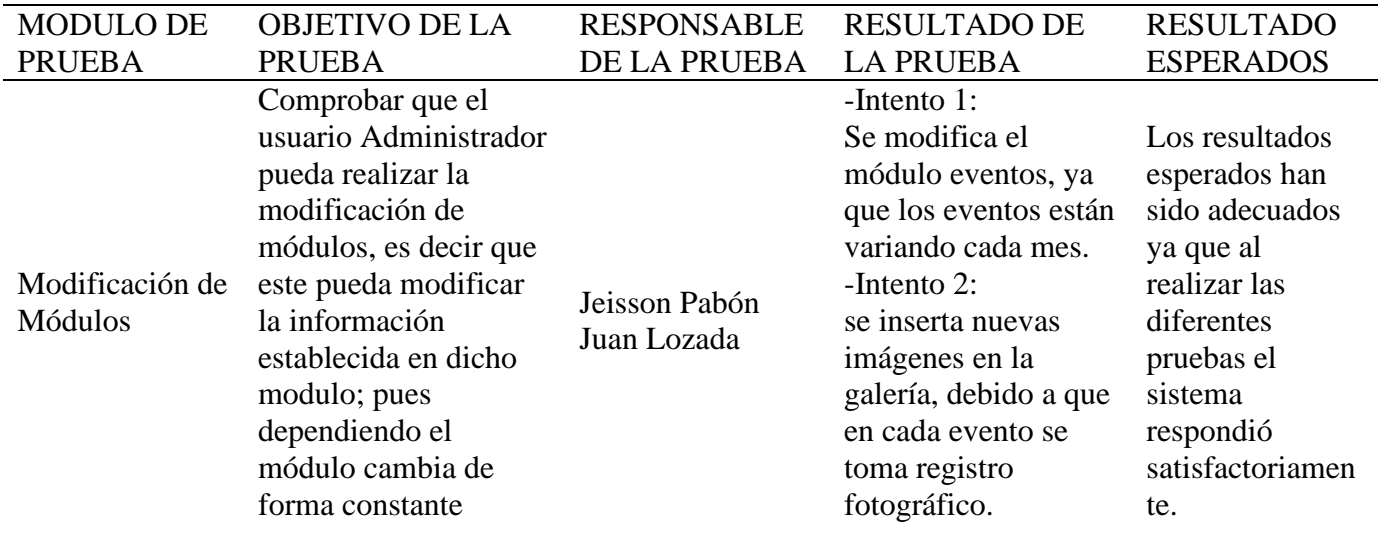

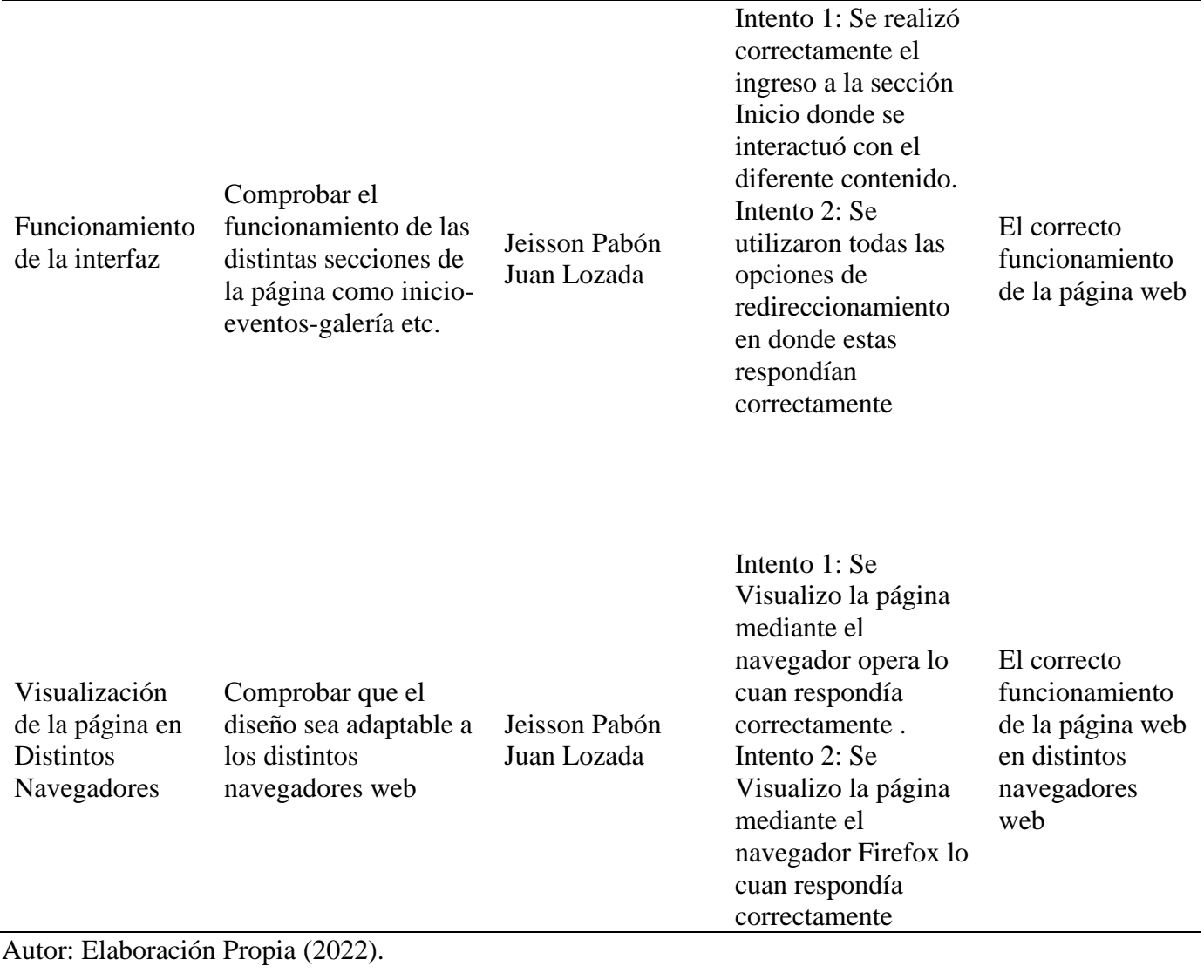

# CAPITULO V

#### 5. Análisis De Datos

 Para ello se realizó una encuesta a un total de 345 colaboradores de la universidad UNIMINUTO sede Villavicencio, las cuales respondieron a las preguntas de qué secciones les gustaría encontrar en la aplicación web que brindara información de la pastoral universitaria, se realizaron 7 preguntas con respuestas cerradas las cuales contribuyeron al desarrollo de la aplicación.

#### Figura 33. Gráfico Primera Pregunta

¿ Con Que Frecuencia Suele Asistir la Iglesia?

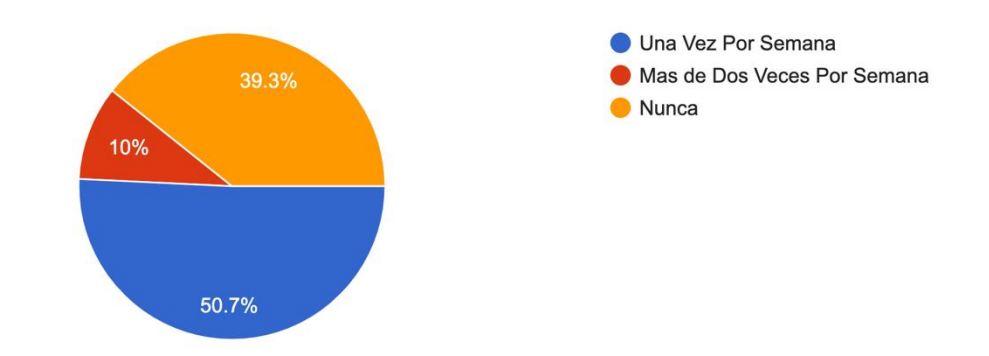

Autor: Elaboración Propia (2022).

Nota: Los resultados obtenidos mediante la pregunta ¿Con qué frecuencia suele asistir a la iglesia? con un 50.7% de los encuestados suelen asistir una vez por semana, un 10% más de dos veces por semana, y un 39.3% nunca asiste a la iglesia.

Figura 34. Gráfico Segunda Pregunta

¿Cree usted conveniente el desarrollo de una pagina web para el manejo del servicio de la pastoral UNIMINUTO?

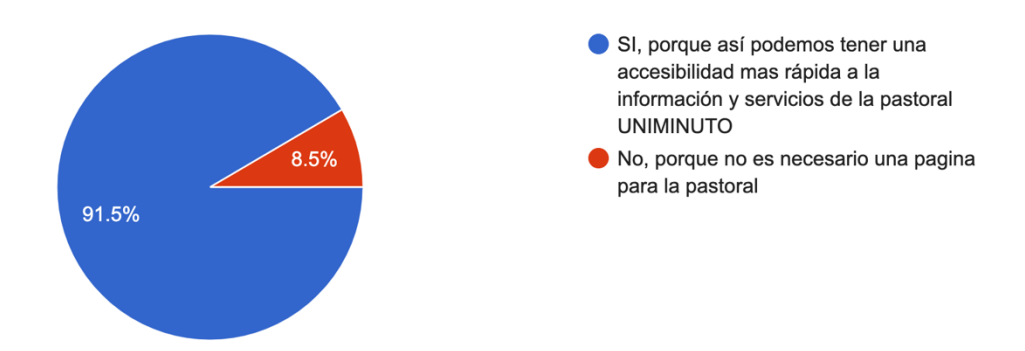

Autor: Elaboración Propia (2022).

Nota: Los resultados obtenidos mediante la pregunta ¿Cree usted conveniente el desarrollo de una página web para el manejo del servicio de la pastoral UNIMINUTO? con un 91.5% de los encuestados creen conveniente el desarrollo de una página web, por otra parte un 8.5% considera que no es necesario el desarrollo de está misma.

Figura 35. Gráfico Tercera Pregunta

 $\bullet$  Sí  $\blacksquare$  No 10.9% 89.1%

¿para usted la creación de una pagina web permitirá mayor acceso a la pastoral?

Autor: Elaboración Propia (2022).

Nota: El 89.1% de los encuestados considera que una página web permitirá mayor acceso a la pastoral, y un 10.9% considera que no.

Figura 36. Gráfico Cuarta Pregunta

ha visto en algún momento entidades religiosas que tengan pagina web

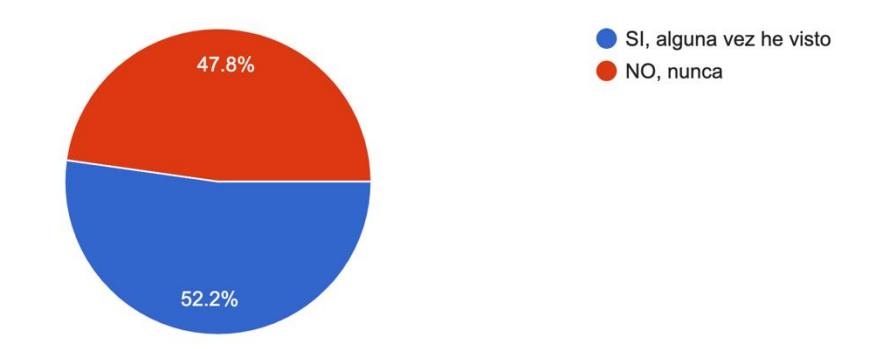

Autor: Elaboración Propia (2022).

Nota: El 52.2% de los encuestados ha visto página web de entidades religiosas, 47.8%

nunca han visto un sitio web de entidades religiosas.

Figura 37. Gráfico Quinta Pregunta

¿Cree usted beneficioso el uso de nuevas tecnologías con la religión?

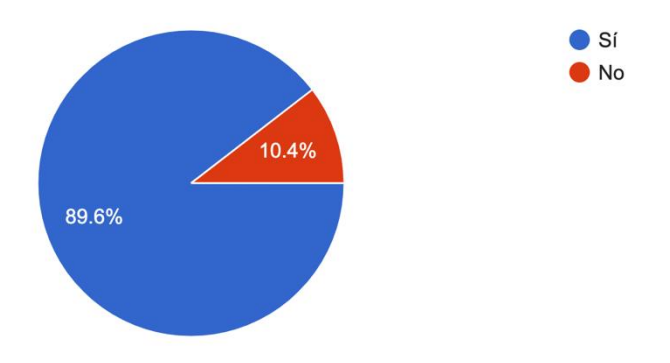

Autor: Elaboración Propia (2022).

Nota: El 89.6% de los encuestados cree beneficioso el uso de nuevas tecnologías con la religión, frente a un 10.4 % el cual considera lo contrario, no lo creen beneficioso.

Figura 38. Gráfico Sexta Pregunta

Un sitio web puede proporcionar enlaces de contenido espiritual como, podcasts, grabaciones espirituales, publicaciones de blogs y muchas más...e información a una iglesia con una pagina web?

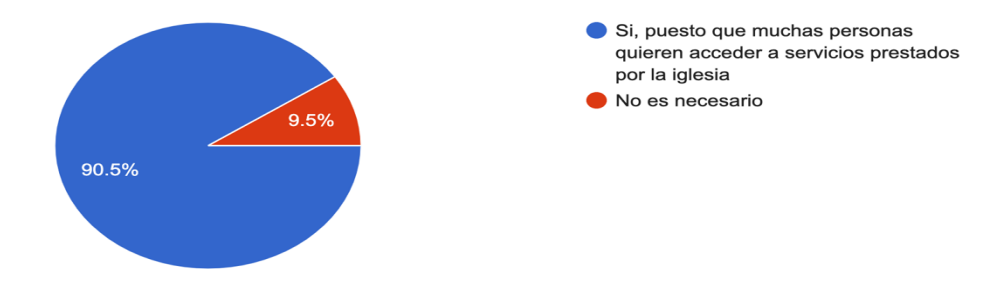

Autor: Elaboración Propia (2022).

Nota: Los resultados obtenidos mediante la pregunta Un sitio web puede proporcionar enlaces de contenido espiritual como, podcasts, grabaciones espirituales, publicaciones de blogs y muchas más. ¿Se puede aprovechar y aportar estas nuevas tecnologías de información a una iglesia con una página web? fueron los siguientes: un 90.5% considera que si, puesto que muchas personas acceden a servicios prestados por la iglesia, el 9.5% no lo considera necesario.

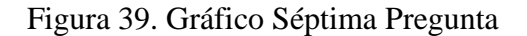

¿Un sitio web pastoral puede aumentar nuevos posibles miembros a la congregación religiosa?

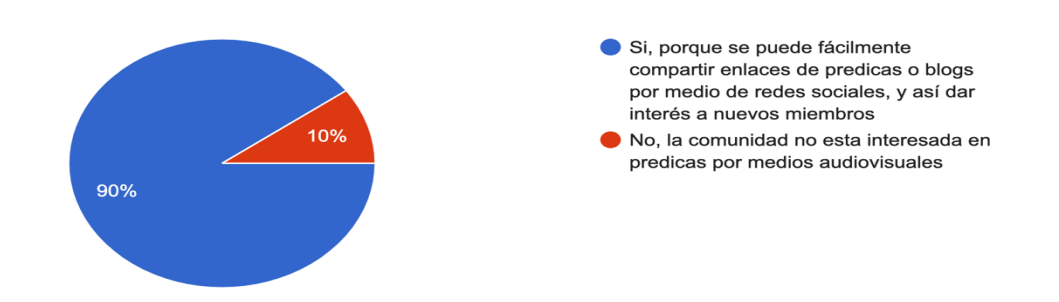

Autor: Elaboración Propia (2022).

Nota: El 90% de los encuestados cree que un sitio web puede aumentar nuevos miembros a la congregación, frente a un 10 % el cual considera lo contrario.

#### CAPITULO VI

#### 6. Conclusiones

A partir de los requerimientos de los usuarios se logró diseñar una página web a través de un proceso iterativo que involucró la retroalimentación de los mismos y su experiencia en el uso de la página web. Se realizaron varias revisiones y ajustes para asegurarse de que se cumplieran los requerimientos de los usuarios.

Además, se programó la aplicación basados en su utilidad y arquitectura mediante el sistema de gestión de contenidos WordPress. Esto permitió la creación de una página web altamente funcional que es fácil de usar tanto para los administradores como para los usuarios finales.

También se logró la ejecución de la página web, lo que permite a los alumnos, docentes, colaboradores y comunidad en general acceder y explorar el contenido y las actividades ofrecidas por la pastoral universitaria. Se estableció un proceso de prueba y revisión para asegurar que la página web fuera lo más intuitiva y fácil de usar posible.

Posteriormente se realizó la creación de un portal web fácil de manejar, logrando poner en disposición de los usuarios una herramienta útil tanto para la difusión de información como para la enseñanza.

6.1. Recomendaciones

Se recomienda realizar mantenimiento y seguir modificando o mejorando esta página web puesto que el entorno de desarrollo permite realizar respectivos cambios, actualizar constantemente los plugins requeridos por el sistema.

Es recomendable para su buen funcionamiento y actualización se realice mediante una persona con previos conocimientos en el gestor de contenido WordPress.

Para que el aplicativo web tenga un funcionamiento correcto se deben establecer varias recomendaciones, primeramente se recomienda acceder a la página web mediante un navegador de confianza, optimizar e implementar la seguridad de la aplicación para evitar posibles ataques.

Resumen Analítico Especializado – RAE

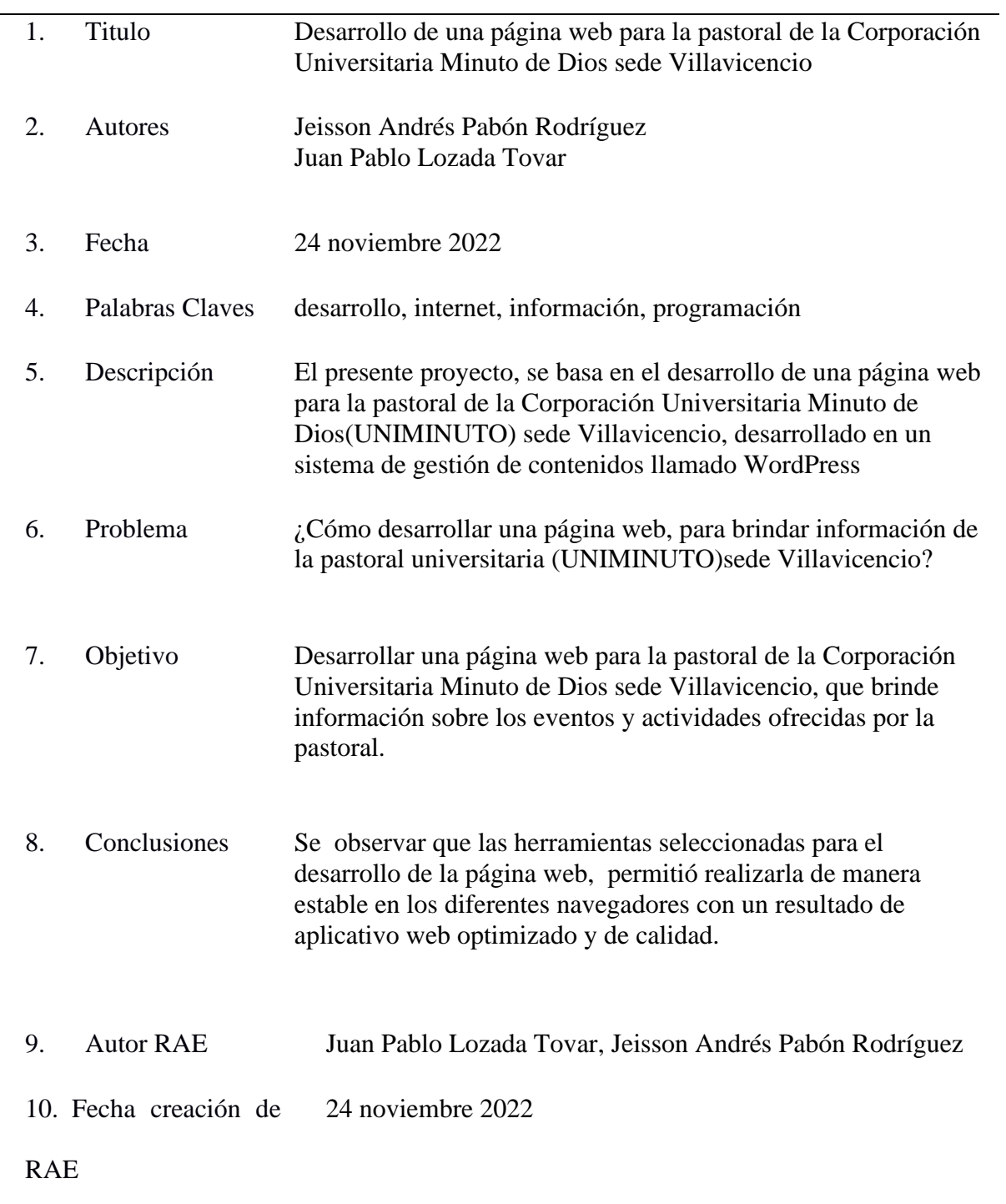

#### Referencias

Pabon, A. (2021). *Modelo relacional.* Villavicencio.

- Bogota, a. d. (2020). *Parroquia catedral primada de Colombia*. Obtenido de *Parroquia catedral primada de colombia*: https://catedral.arquibogota.org.co/
- Lucus., A. (2022). *Ayse Lucus.servicios empresariales*. Obtenido de Ayse Lucus.servicios empresariales: https://www.ayselucus.es/noticia/m%C3%A9todos-%C3%A1giles-parala-gesti%C3%B3n-de-proyectos-scrum-ii
- Lucus, A. (14 de Marzo de 2022). *Ayse Lucus servicios empresariales*.Obtenido de Ayse Lucus servicios empresariales: https://www.ayselucus.es/noticia/m%C3%A9todos- %C3%A1giles-para-la-gesti%C3%B3n-de-proyectos-scrum-ii
- Alonso, R. (28 de septiembre de 2022). *Mi posicionamiento web*. Obtenido de Mi posicionamiento web: https://miposicionamientoweb.es/que-es-wordpress/
- Gcfglobal. (23 de Julio de 2018). Gcfglobal. Obtenido de Gcfglobal: https://edu.gcfglobal.org/es/informatica-basica/que-son-las-aplicaciones-web/1/
- Oracle. (14 de junio de 2019). *Oracle*. Obtenido de Oracle: https://www.oracle.com/co/database/what-is-database/
- Rehkopf, M. (16 de 11 de 2021). *Alassian*. Obtenido de Atlassian: https://www.atlassian.com/es/agile/project-management/user-stories
- Hostinger. (31 de Agosto de 2022). Hostinger. Obtenido de Hostinger: https://www.hostinger.co/tutoriales/que-es-un-hosting
- Perez, D. (2020). *Desarrollo de un prototipo de videojuego lógico e interactivo[version PDF].*
- catolicismo, D. e. (19 de enero de 2021). *Dios eterno portal religioso sobre el catolicismo*. Obtenido de Dios eterno Portal Religioso sobre el catolicismo: https://alsinasa.com/biblia/cuantas-iglesias-catolicas-hay-en-el-mundo.html
- Blanco, J. B. (30 de Julio de 2022). *Fundacion pluralismo y convivencia*. Obtenido de Fundacion pluralismo y convivencia: https://www.observatorioreligion.es/revista/articulo/las\_minorias\_religiosas\_frente\_a\_la\_ crisis\_del\_covid\_19\_\_impactos\_\_desafios\_y\_respuestas/index.html

- Souza, I. D. (9 de marzo de 2020). *Rockcontent*. Obtenido de Rockcontent: https://rockcontent.com/es/blog/php/
- Arias, E. R. (15 de Agosto de 2020). *Economipedia*. Obtenido de Economipedia: https://economipedia.com/definiciones/modelo-relacional.html
- Vega, R. M. (24 de Agosto de 2020). *Profile*. Obtenido de Profile: https://profile.es/blog/desarrollo-aplicacionesweb/#%C2%BFQue\_son\_las\_aplicaciones\_web
- Iebs. (9 de Diciembre de 2021). *Iebs*. Obtenido de Iebs: https://www.iebschool.com/blog/queson-metodologias-agiles-agile-scrum/
- Angel, M. (09 de Mayo de 2022). *Wam*. Obtenido de Wam: https://www.wearemarketing.com/es/blog/metodologia-scrum-que-es-y-comofunciona.html
- Lazaro. (9 de Octubre de 2017). *Elegir carrera*. Obtenido de Elegir carrera: https://www.elegircarrera.net/blog/campus-universitario/
- Santander. (10 de Diciembre de 2021). *Santander*. Obtenido de Santander: https://www.becassantander.com/es/blog/cualitativa-y-cuantitativa.html
- Villarroel. (20 de enero de 2017). Ingenieriadesoftwareutmachala. Obtenido de Ingenieriadesoftwareutmachala: https://ingenieriadesoftwareutmachala.wordpress.com/2017/01/20/requerimientosfuncionales-y-no-funcionales/
- Asana, T. (12 de enero de 2022). *Asana*. Obtenido de Asana: https://asana.com/es/resources/userstories
- Cevallos, K. (4 de junio de 2015). *Ingenieria del Software* . Obtenido de Ingenieria del Software : https://ingsotfwarekarlacevallos.wordpress.com/2015/06/04/uml-casos-de-uso/
- Prida, N. (28 de ENERO de 2020). *OpenWebinars*. Obtenido de OpenWebinars: https://openwebinars.net/blog/que-es-un-mockup-o-maqueta-web/
- Alava, N. (10 de junio de 2015). *Ingenieria en Software*. Obtenido de Ingenieria en Software: https://ingenieriaensoftwarenathalyalava.wordpress.com/2015/06/10/diagramas-declases/
- Datos.gob.es. (20 de octubre de 2021). *Datos.gob.es*. Obtenido de Datos.gob.es: https://datos.gob.es/es/blog/que-es-un-diccionario-de-datos-y-por-que-es-importante

- Trans-ti. (11 de Marzo de 2021). *Trans-ti*. Obtenido de Trans-ti: https://transti.com/2021/03/11/software-testing-cinco-pasos-para-elaborar-el-plan-de-pruebas/
- Definicion, C. (15 de febrero de 2021). *Concepto definicion*. Obtenido de Concepto definicion: https://conceptodefinicion.de/arquidiocesis/
- Foley, J. P. (22 de febrero de 2002). *La iglesia e internet*. Obtenido de *La iglesia e internet*: https://www.vatican.va/roman\_curia/pontifical\_councils/pccs/documents/rc\_pc\_pccs\_doc \_20020228\_church-internet\_sp.html

Usastreams. (10 de Mayo de 2021). *Usastreams*. Obtenido de Usastreams: https://www.usastreams.com/blog-streaming/5530/razones-por-las-que-su-iglesianecesita-una-paginaweb/#:~:text=Un%20sitio%20web%20para%20una,y%20comunidad%20y%20mucho%2 0m%C3%A1s.

Anexos

Anexo 1. Manual De Usuario

Página web pastoral UNIMINUTO

Una vez que el usuario ingresa a la página web como visitante, lo primero que observa es la página principal del sitio (Figura 41).

Figura 40. Mensaje Próximo Evento

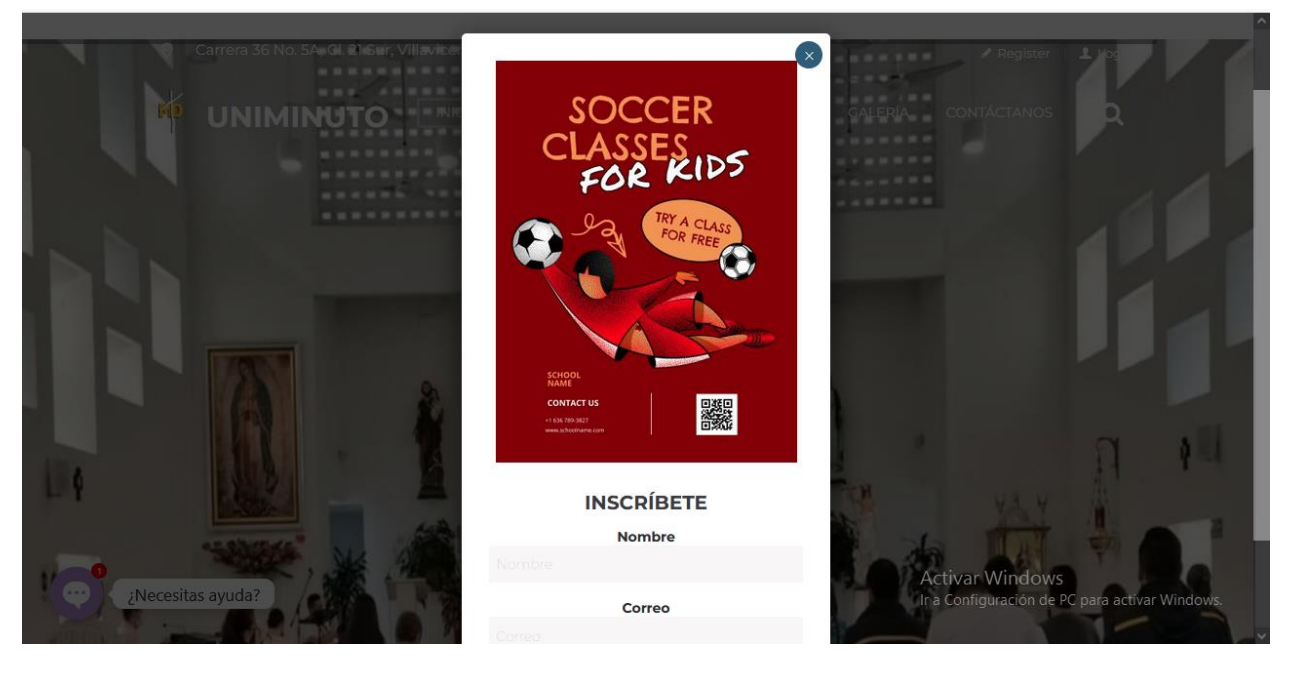

Autor: Elaboración propia (2022).

Al ingresar a la página principal lo primero que se observa es un mensaje de un evento próximo por lo cual los visitantes podrán completar los campos e inscribirse.

# Figura 41. Página De Inicio

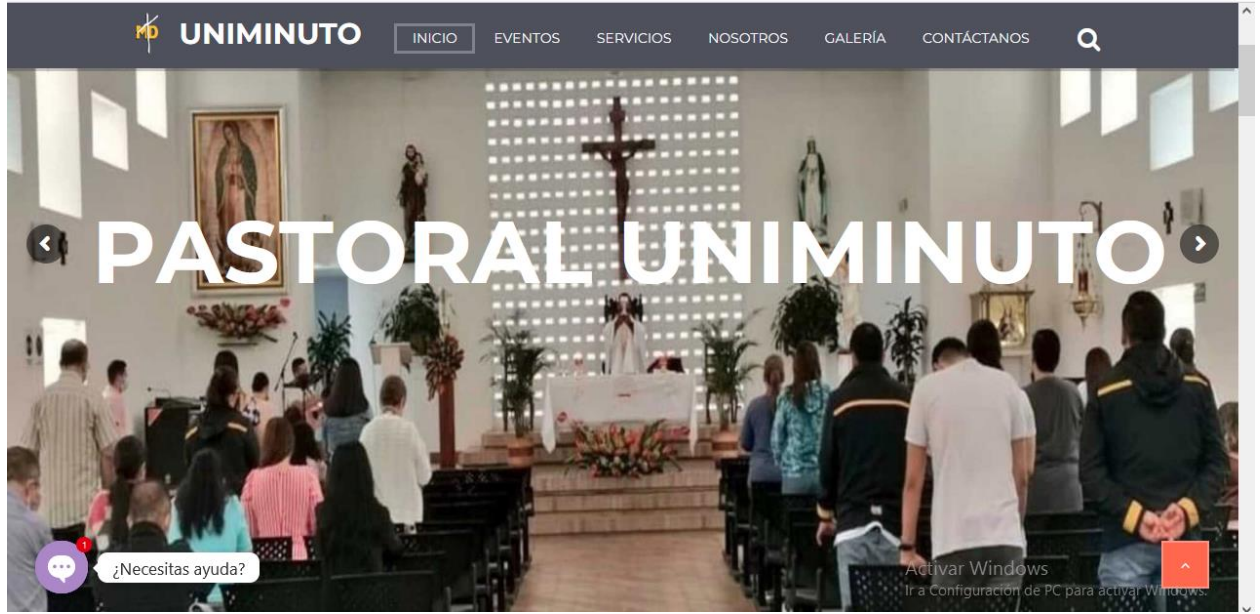

Autor: Elaboración propia (2022).

En la página principal hay un menú de navegación donde están los accesos rápidos como: Logo de la pastoral (Página de inicio), Inicio, Eventos, Servicios, Nosotros, Galería, Contáctenos El Menú de navegación está disponibles en todas las secciones del aplicativo web, así el usuario tendrá la facilidad de navegar en cada una de ellas.

Figura 42. Sección Eventos Parroquiales

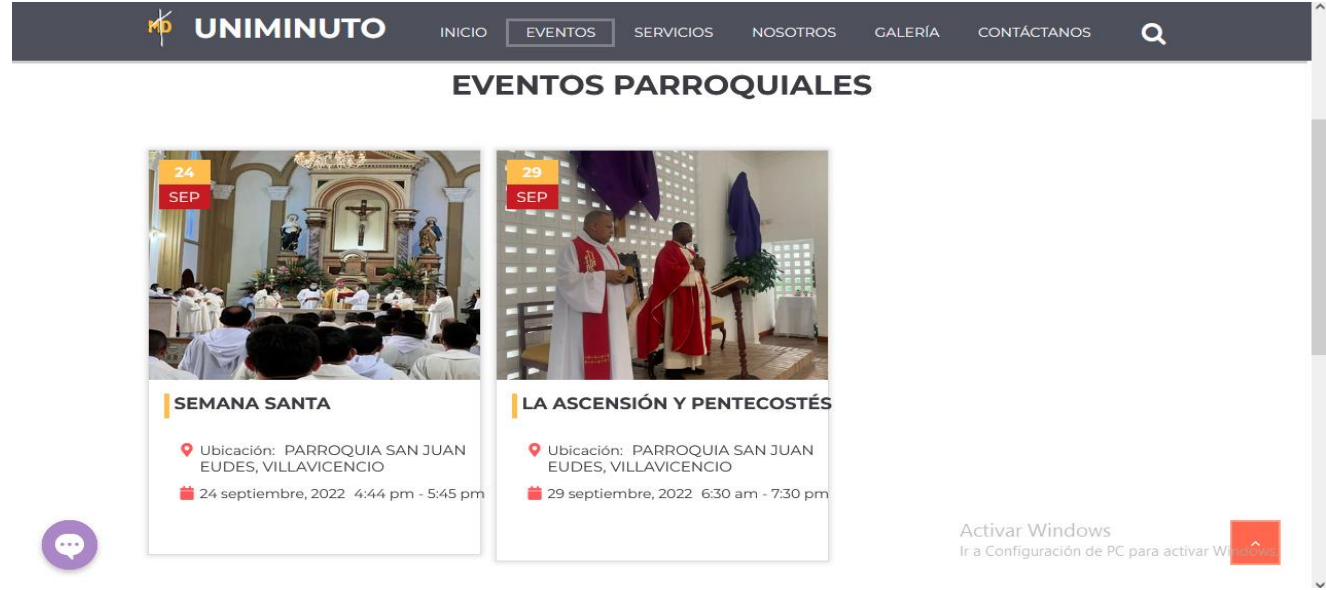

Autor: Elaboración propia (2022).

La pastoral ofrece servicios universitarios y servicios parroquiales, lo cual es importante

para la comunidad en general.

Figura 43. Sección Servicios Universitarios

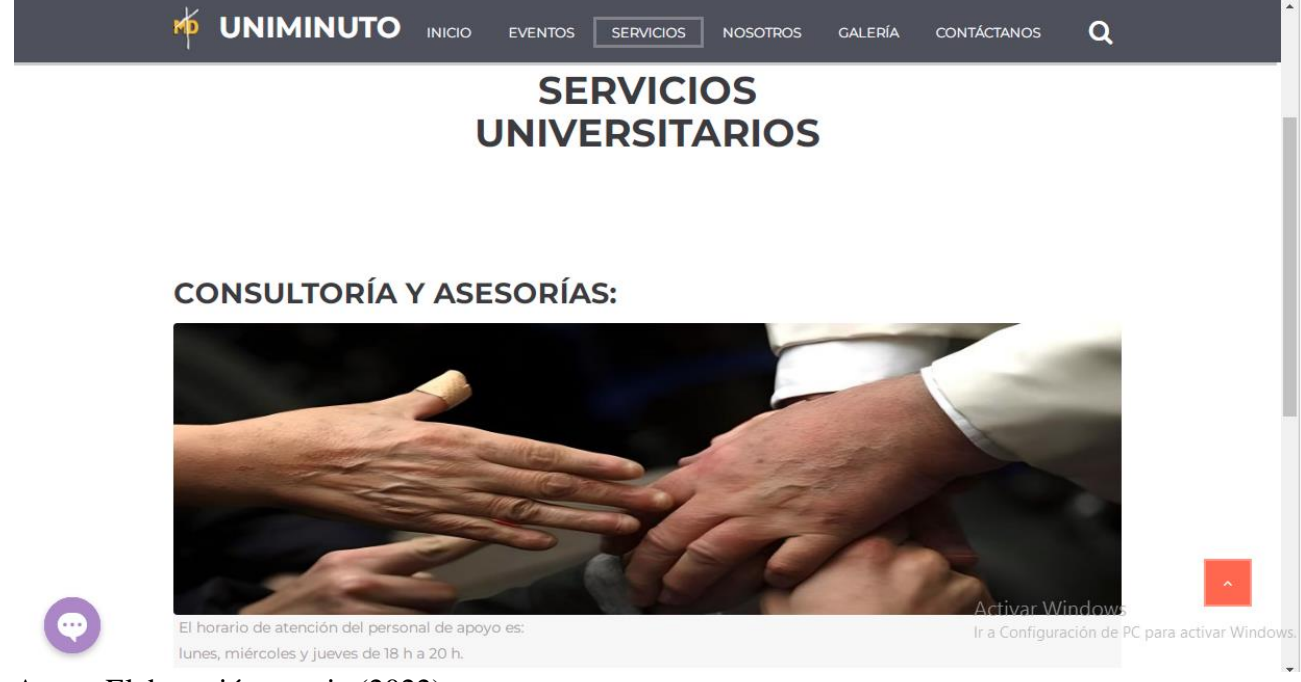

Autor: Elaboración propia (2022).

La sección nosotros muestra todo lo relacionado con la pastoral, los apartados quienes

somos, servicios comunidad entre otros.

Figura 44. Sección Nosotros

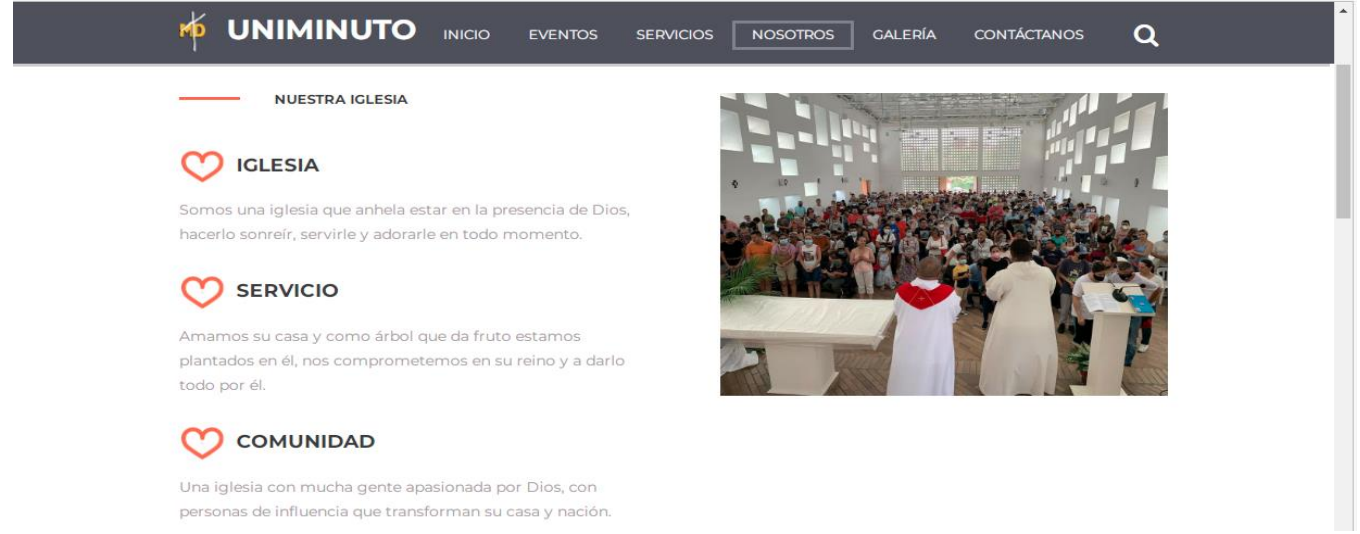

Autor: Elaboración propia (2022).

Los visitantes podrán acceder a el apartado de videos las veces que desee, hay gran

variedad de videos en los cuales podrán interactuar con estos.

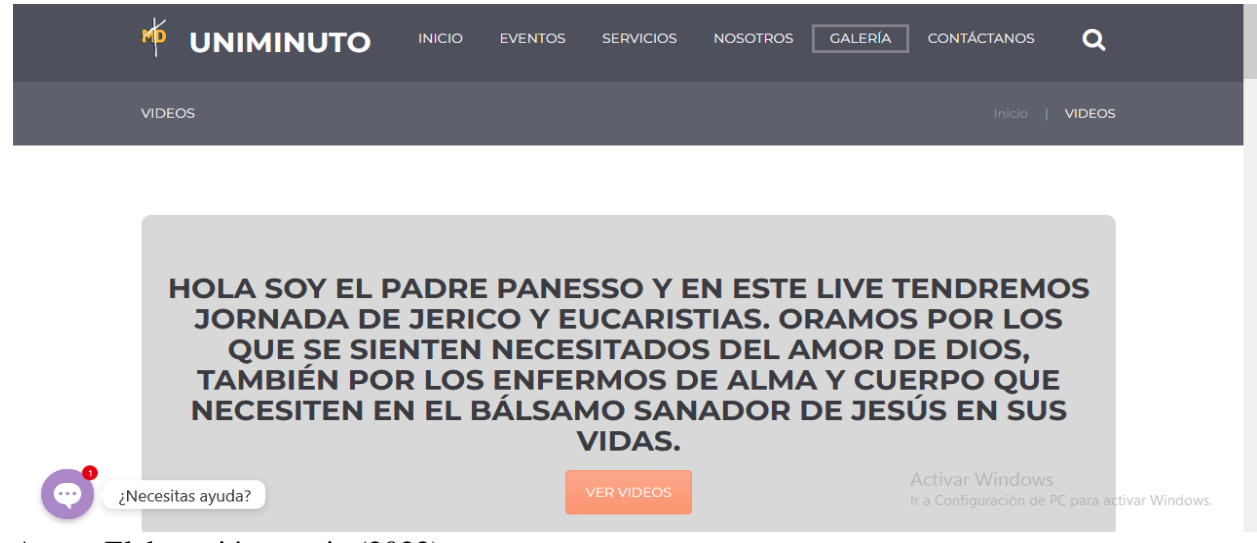

Figura 45. Sección Galería- Videos

Autor: Elaboración propia (2022).

Es de vital importancia para una página web contar con el apartado de contáctenos, en

este podrás ponerte en contacto con la pastoral ante cualquier caso de duda.

Figura 46. Sección Contáctenos

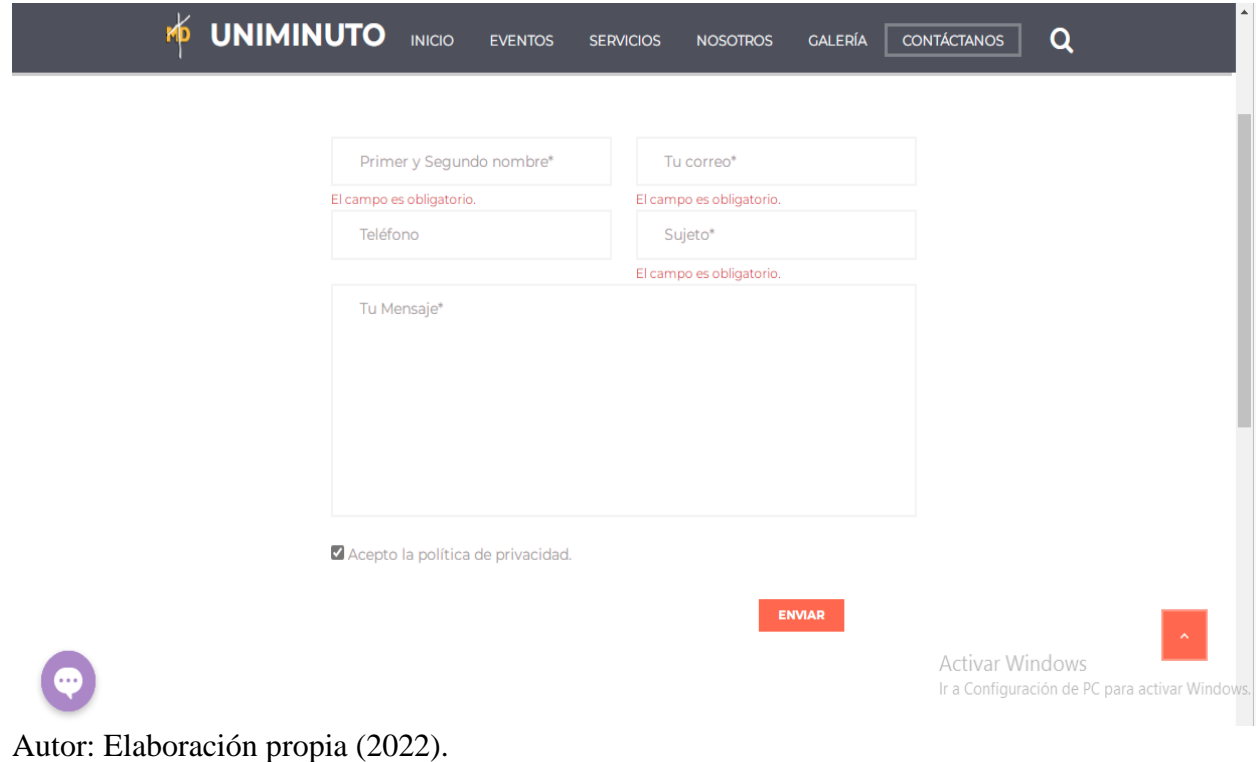

 $\overline{\phantom{a}}$
Desarrollo de una página web para la pastoral de la corporación Minuto de Dios sede Villavicencio

Anexo 2. Formulario Google Forms – Encuesta sobre Página Web Pastoral.

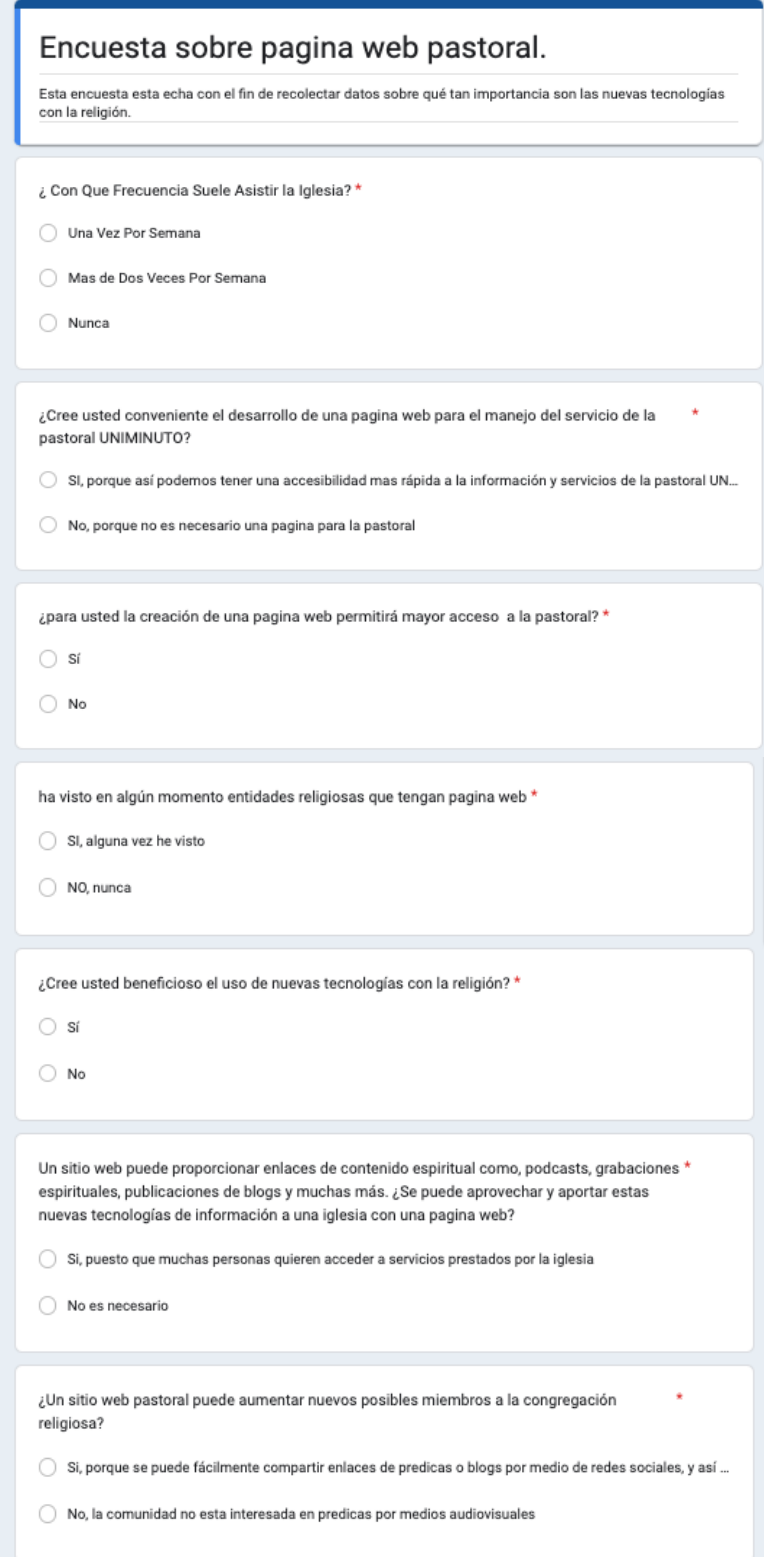

Autor: Elaboración propia (2022).